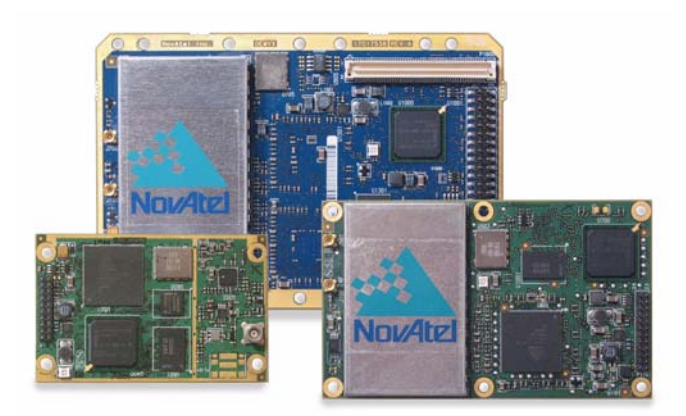

# **Addendum to the OEMV Family Manuals for OEMV Firmware Version 3.400**

### **Addendum to the OEMV Family Manuals for OEMV Firmware Version 3.400**

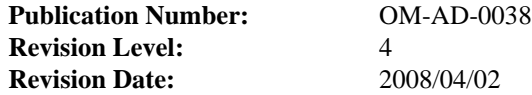

<span id="page-1-2"></span>This guide reflects OEMV firmware version 3.400.

### **Proprietary Notice**

Information in this document is subject to change without notice and does not represent a commitment on the part of NovAtel Inc. The software described in this document is furnished under a licence agreement or non-disclosure agreement. The software may be used or copied only in accordance with the terms of the agreement. It is against the law to copy the software on any medium except as specifically allowed in the license or non-disclosure agreement.

No part of this manual may be reproduced or transmitted in any form or by any means, electronic or mechanical, including photocopying and recording, for any purpose without the express written permission of a duly authorized representative of NovAtel Inc.

The information contained within this manual is believed to be true and correct at the time of publication.

<span id="page-1-1"></span>NovAtel, OEMV, ProPak, Narrow Correlator tracking technology, Inertial Explorer and RT-2 are registered trademarks of NovAtel Inc.

AdVance RTK, RT-20, CDU, and PAC are trademarks of NovAtel Inc.

All other brand names are trademarks of their respective holders.

Manufactured and protected under U.S. Patent:

**Narrow Correlator** #5,101,416 #5,390,207 #5,414,729 #5,495,499 #5,809,064 **PAC Correlator** #6,243,409 B1 **Dual Frequency GPS** #5,736,961 **Anti-Jamming Technology** #5,734,674 **Position for Velocity Kalman Filter** #6,664,923 B1 #7,193,559 B2

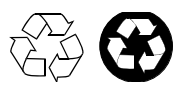

<span id="page-1-0"></span>© Copyright 2007-2008 NovAtel Inc. All rights reserved. Unpublished rights reserved under International copyright laws. Printed in Canada on recycled paper. Recyclable.

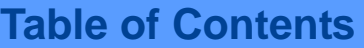

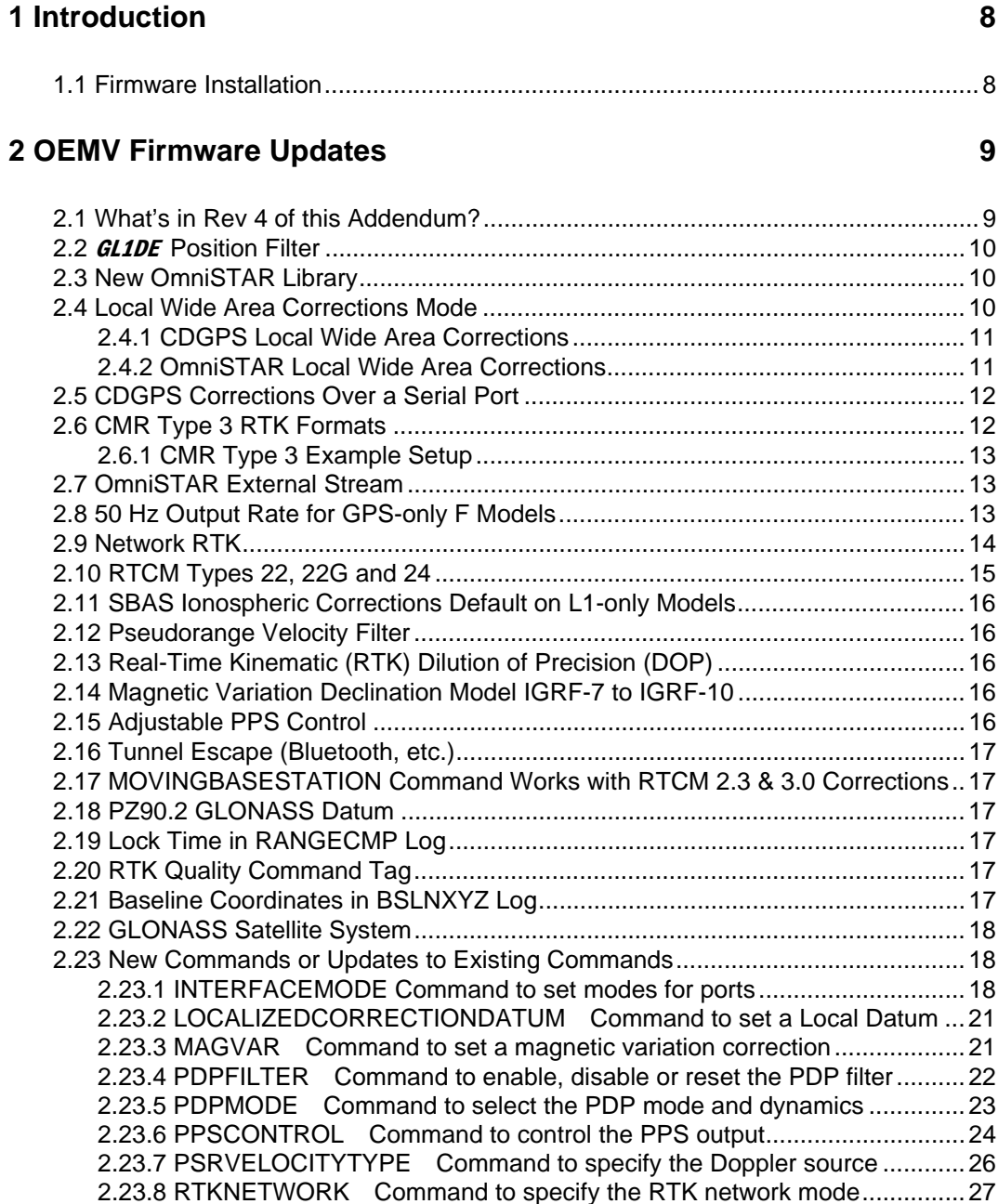

[2.23.9 SETIONOTYPE Command to enable ionospheric models.....................29](#page-28-0) [2.23.10 TUNNELESCAPE Command to break out of an established tunnel ...29](#page-28-1) [2.24 New Logs or Updates to Existing Logs ...............................................................31](#page-30-0) [2.24.1 CMR Messages \(RTK\) ..............................................................................31](#page-30-1)

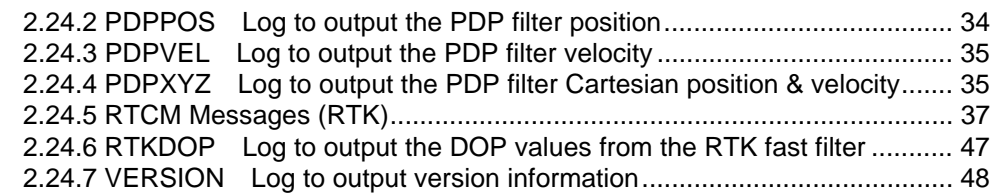

# **[3 OEMV Hardware Updates 49](#page-48-0)**

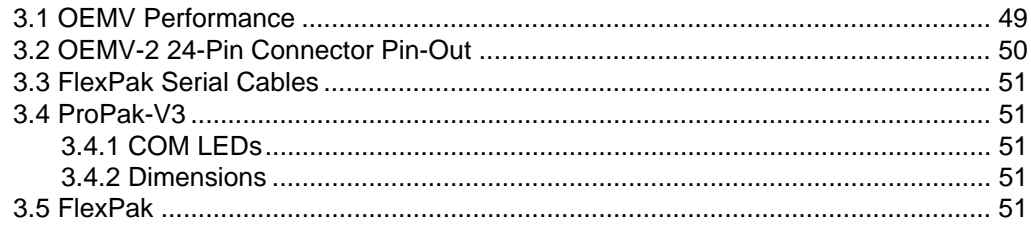

# **Figures**

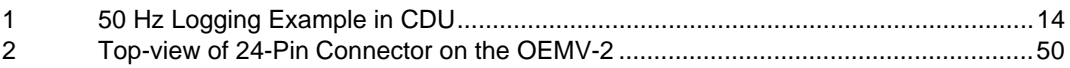

# **Tables**

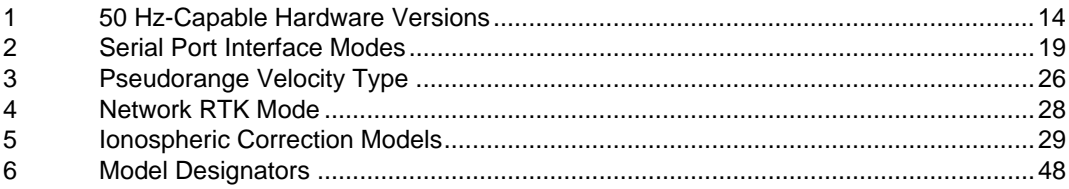

# **Standard Terms and Conditions of Sales**

**1. PRICES:** All prices are Firm Fixed Price, EX WORKS 1120 - 68th Avenue N.E., Calgary, Alberta. All prices include standard commercial packing for domestic shipment. All transportation, insurance, special packing costs and expenses, and all Federal, provincial and local excise, duties, sales, and other similar taxes are the responsibility of the Purchaser

**2. PAYMENT:** Terms are prepayment unless otherwise agreed in writing. Interest shall be charged on overdue accounts at the rate of 18% per annum (1.5% per month) from due date. To expedite payment by wire transfer to NovAtel Inc.: Bank - HSBC Bank of Canada

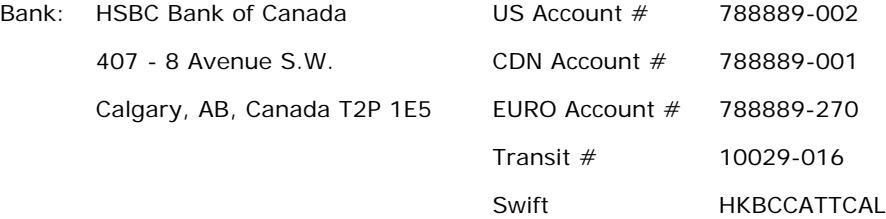

**3. DELIVERY:** Purchaser shall supply shipping instructions with each order. (Ship to and bill to address, NovAtel Quotation  $#$ , Preferred carrier and account  $#$ , Custom broker/freight forwarder including name and contact  $#$ ) In the absence of specific instructions, NovAtel may select a carrier and insure Products in transit and charge Purchaser accordingly. NovAtel shall not be responsible for any failure to perform due to unforeseen circumstances or causes beyond its ability to reasonably control. Title shall pass to Purchaser when Purchaser has paid NovAtel all amounts due. Risk of loss, damage or destruction shall pass to Purchaser upon delivery to carrier. Goods are provided solely for incorporation into the Purchaser's end product and shall not be onward delivered except as incorporated in the Purchaser's end product.

**4. COPYRIGHT AND CONFIDENTIALITY:** Copyright in any specification, drawing, computer software, technical description and other document supplied by NovAtel under or in connection with the Order and all intellectual property rights in the design of any part of the Equipment or provision of services, whether such design be registered or not, shall vest in NovAtel absolutely. The Buyer shall keep confidential any information expressed or confirmed by

NovAtel in writing to be confidential and shall not disclose it without NovAtel's prior consent in writing to any third party or use it other than for the operation and maintenance of any Equipment provided.

**5. GENERAL PROVISIONS:** All Purchase Orders are subject to approval and acceptance by NovAtel. Any Purchase Order or other form from the Purchaser, which purports to expand, alter or amend these terms and conditions, is expressly rejected and is and shall not become a part of any agreement between NovAtel and the Purchaser. This agreement shall be interpreted under the laws of the Province of Alberta.

**6. LIMITED WARRANTY AND LIABILITY:** Warranty Period: Products - 1 year; Accessories - 90 days (in each case from the date of invoice). NovAtel warrants that during the Warranty Period that (a) the Product will be free from defects in material and workmanship and conform to NovAtel specifications; (b) the software will be free from error which materially affect performance; and (c) if applicable as defined in the User's Manual, be eligible for access to post contract support and software updates when available. **THESE WARRANTIES ARE EXPRESSLY IN LIEU OF ALL OTHER WARRANTIES, EXPRESS OR IMPLIED, INCLUDING, WITHOUT LIMITATION, ALL IMPLIED WARRANTIES OF MERCHANTABILITY AND FITNESS FOR A PARTICULAR PURPOSE. NOVATEL SHALL IN NO EVENT BE LIABLE FOR SPECIAL, INDIRECT, INCIDENTAL, OR CONSEQUENTIAL DAMAGES OF ANY KIND OR NATURE DUE TO ANY CAUSE.**

Purchaser's exclusive remedy for a claim under this warranty shall be limited to the repair or replacement at NovAtel's option and at NovAtel's facility, of defective or nonconforming materials, parts or components or in the case of software, provision of a software revision for implementation by the Buyer. All material returned under warranty shall be returned to NovAtel prepaid by the Buyer and returned to the Buyer, prepaid by NovAtel. The foregoing warranties do not extend to (i) nonconformities, defects or errors in the Products due to accident, abuse, misuse or negligent use of the Products or use in other than a normal and customary manner, environmental conditions not conforming to NovAtel's specifications, or failure to follow prescribed installation, operating and maintenance procedures, (ii) defects, errors or nonconformities in the Products due to modifications, alterations, additions or changes not made in accordance with NovAtel's specifications or authorized by NovAtel, (iii) normal wear and tear, (iv) damage caused by force of nature or act of any third person, (v) shipping damage, (vi) service or repair of Product by the Purchaser without prior written

consent from NovAtel, (vii) Products designated by NovAtel as beta site test samples, experimental, developmental, preproduction, sample, incomplete or out of specification Products, (viii) returned Products if the original identification marks have been removed or altered or (ix) Services or research activities.

**7. EXCLUSION OF LIABILITY:** If a Party would, but for this paragraph (7), have concurrent claims in contract and tort (including negligence) such claims in tort (including negligence) shall to the extent permitted by law be wholly barred, unenforceable and excluded.

NovAtel shall not be liable to the Buyer by way of indemnity or by reason of any breach of the Order or of statutory duty or by reason of tort (including but not limited to negligence) for any loss of profit, loss of use, loss of production, loss of contracts or for any financing costs or for any indirect or consequential damage whatsoever that may be suffered by the Buyer.

In the event and to the extent that NovAtel shall have any liability to Buyer pursuant to the terms of the Order, NovAtel shall be liable to Buyer only for those damages which have been foreseen or might have reasonably been foreseen on the date of effectivity of the Order and which are solely an immediate and direct result of any act or omission of NovAtel in performing the work or any portion thereof under the Order and which are not in the aggregate in excess of ten (10%) percent of the total Order price.

# <span id="page-7-0"></span>**Addendum Chapter 1 Introduction**

<span id="page-7-2"></span>This document is an addendum to the *OEMV Firmware Reference Manual* and the *OEMV Family Installation and Operation User Manual*[. User manuals and guides are available on our website at](http://www.novatel.com/support/docupdates.htm)  http://www.novatel.com/support/docupdates.ht[m.](http://www.novatel.com/support/docupdates.htm)

Many features and enhancements from both the 3.301 and 3.400 releases are in this addendum for the OEMV Family firmware. See *Addendum [Chapter 2, OEMV Firmware Updates](#page-8-2)* starting on *Page 9*. Similar to the *OEMV Firmware Reference Manual*, new, or updated, commands and logs are in alphabetical order in *Sections [2.23](#page-17-3)* and *[2.24](#page-30-2)* starting on *[Page 18](#page-17-3)*.

The DL-V3 receiver now has its own user manual and its updated information has not been in this addendum since Rev 1. Please refer to the *DL-V3 User Manual*[, which is also available from our](http://www.novatel.com/support/docupdates.htm)  [website.](http://www.novatel.com/support/docupdates.htm)

# <span id="page-7-1"></span>**1.1 Firmware Installation**

For firmware updates, please visit our website at <http://www.novatel.com/support/fwswupdates.htm>. Installation instructions and firmware downloads are available there.

Please also refer to the newest terms and conditions earlier in this addendum.

<span id="page-8-2"></span><span id="page-8-0"></span>This chapter gives details on updated, or new, OEMV family commands and logs. It is an update to the *OEMV Family Firmware Reference Manual*[, NovAtel part number OM-2000094 Rev 5. NovAtel](http://www.novatel.com/support/docupdates.htm)  [manuals are available on our website at](http://www.novatel.com/support/docupdates.htm) http://www.novatel.com/support/docupdates.ht[m.](http://www.novatel.com/support/docupdates.htm)

# <span id="page-8-1"></span>**2.1 What's in Rev 4 of this Addendum?**

This addendum revision includes information on the following:

New 3.400 Enhancements:

- GL1DE position filter, see *[Page 10](#page-9-0)*
- OmniSTAR library, see *[Page 10](#page-9-1)*
- CDGPS, or OmniSTAR, signals output to an existing non-L-band receiver as RTCM Type 1, or RTCM Type 9, messages, see *[Page 10](#page-9-2)*
- CDGPS corrections over a serial port, see *[Page 12](#page-11-0)*
- CMR Type 3 RTK formats, see *[Page 12](#page-11-1)*
- OmniSTAR external stream, see *[Page 13](#page-12-1)*

<span id="page-8-8"></span>The following information is still in the addendum since the previous revision:

3.301 Enhancements:

- <span id="page-8-16"></span><span id="page-8-14"></span><span id="page-8-11"></span>• 50 Hz output rate for GPS-only F models, see *[Page 13](#page-12-2)*
- Network Real-Time Kinematic (RTK), see *[Page 14](#page-13-0)*
- RTCM Types 22, 22G and 24, see *[Page 15](#page-14-0)*
- SBAS ionospheric corrections default on L1-only models, see *[Page 16](#page-15-0)*
- <span id="page-8-7"></span>• Pseudorange velocity filter (new PSRVELOCITYTYPE command), see *[Page 16](#page-15-1)*
- <span id="page-8-13"></span><span id="page-8-6"></span>• RTK Dilution of Precision (DOP) (new RTKDOP log), see *[Page 16](#page-15-2)*
- <span id="page-8-17"></span>• Magnetic variation declination model update from IGRF-7 to IGRF-10, see *[Page 16](#page-15-3)*
- <span id="page-8-19"></span>• Adjustable PPS control, see *[Page 16](#page-15-4)*
- <span id="page-8-15"></span><span id="page-8-4"></span>• Tunnel escape (Bluetooth, etc.), see *[Page 17](#page-16-0)*
- MOVINGBASESTATION command works with RTCM and CMR, see *[Page 17](#page-16-1)*

Corrections/Updates:

- <span id="page-8-18"></span><span id="page-8-10"></span><span id="page-8-5"></span><span id="page-8-3"></span>• PZ90.2 GLONASS datum, see *[Page 17](#page-16-2)*
- <span id="page-8-12"></span>• Lock time in RANGECMP logs, see *[Page 17](#page-16-3)*
- <span id="page-8-9"></span>• RTKQUALITY log tag  $^1$ , see *[Page 17](#page-16-4)*

<sup>1.</sup> Logs are tagged in the *OEMV Family Firmware Reference Manual* to help clarify which commands and logs are only available with certain cards and options. For feature tagging descriptions, refer to the *Foreword* in the *OEMV Family Firmware Reference Manual.*

- <span id="page-9-12"></span>• BSLNXYZ log, see *[Page 17](#page-16-5)*
- <span id="page-9-14"></span>• GLONASS satellite system, see *[Page 18](#page-17-0)*

<span id="page-9-10"></span>Download the most up-to-date version of this addendum, and user manuals, from our website at http://www.novatel.com/support/docupdates.ht[m.](http://www.novatel.com/support/docupdates.htm)

# <span id="page-9-0"></span>**2.2** GL1DE **Position Filter**

<span id="page-9-5"></span>**GL1DE** is a mode of the PDP<sup>2</sup> filter which optimizes the position for consistency over time rather than absolute accuracy. This is ideally in clear sky conditions where the user needs a tight, smooth, and consistent output. The **GL1DE** filter works best with CDGPS or WAAS. The PDP filter is smoother than a least squares fit but is still noisy in places. The **GL1DE** filter produces a very smooth solution with consistent rather than absolute position accuracy. There should be less than 1 cm difference typically from epoch to epoch. **GL1DE** also works in single point, DGPS and OmniSTAR VBS modes but the errors are 20 cm or more.

See also the PDPFILTER command on *[Page 22](#page-21-0)* and the *PDPPOS, PSRVEL* and *PSRXYZ* logs starting on *[Page 34.](#page-33-0)*

# <span id="page-9-1"></span>**2.3 New OmniSTAR Library**

<span id="page-9-8"></span><span id="page-9-6"></span>The 3.400 release contains the latest High Precision (HP) library from OmniSTAR (HP4.27).

<span id="page-9-13"></span>In this library, the VBS position is used to internally seed the HP solution in order to improve convergence times. In older versions, the HP engine was seeded with an iono-free solution. In addition, outlier detection and elimination have been improved.

# <span id="page-9-2"></span>**2.4 Local Wide Area Corrections Mode**

<span id="page-9-7"></span><span id="page-9-4"></span><span id="page-9-3"></span>The local wide area corrections<sup>3</sup> enhancement allows a NovAtel receiver to receive CDGPS or OmniSTAR VBS corrections, compute an equivalent DGPS correction and then output it in RTCM format to any GPS receiver. You can select to output corrections in the WGS84 or NAD83 datum.

Localized CDGPS and OmniSTAR corrections are available on OEMV-1- and OEMV-3-based products with L-band capability. Supported datums provide these corrections with WGS84 as the default.

This enhancement introduces the following logs:

<span id="page-9-11"></span>RTCMCDGPS1/RTCMDATACDGPS1, see *[Page 37](#page-36-1)* and *Section [2.4.1](#page-10-0)* starting on *[Page 11](#page-10-0)* RTCMCDGPS9/RTCMDATACDGPS9, see *[Page 37](#page-36-2)* and *Section [2.4.1](#page-10-0)* starting on *[Page 11](#page-10-0)* RTCMOMNI1/RTCMDATAOMNI1, see *[Page 45](#page-44-0)* and *Section [2.4.2](#page-10-1)* starting on *[Page 11](#page-10-1)*

<span id="page-9-9"></span><sup>2.</sup> Refer also to our application note on *Pseudorange/Delta-Phase (PDP)*, available on our website as APN-038 at<http://www.novatel.com/support/applicationnotes.htm>

<sup>3.</sup> Refer also to our application note on *Localized Wide Area Corrections*, available on our website as APN-045

and this command:

<span id="page-10-6"></span>LOCALIZEDCORRECTIONDATUM, see *[Page 21](#page-20-0)*

Use the SAVECONFIG command to save local wide area corrections interface settings.

### <span id="page-10-0"></span>*2.4.1 CDGPS Local Wide Area Corrections*

<span id="page-10-3"></span>CDGPS corrections can be output as RTCM Type 1 and RTCM Type 9 messages for input into receivers that are not able to accept CDGPS corrections directly. RTCM Type 9 messages do not require the use of an external clock when generated from CDGPS corrections. The generated RTCM Type 9 messages contain a maximum of three pseudorange corrections per message.

<span id="page-10-10"></span><span id="page-10-8"></span><span id="page-10-5"></span>The positioning performance using CDGPS local wide area corrections meets the standard CDGPS code differential performance specifications. Pseudorange corrections include tropospheric corrections, calculated using the UNB4 model, and ionospheric corrections, calculated using the CDGPS iono grid, regardless of the availability of L1 or L2 corrections. Pseudorange correction also include CDGPS test and slow corrections.

<span id="page-10-9"></span><span id="page-10-4"></span>If the base receiver loses the correction source, it continues to generate pseudorange corrections based on the current settings in the CDGPSTIMEOUT command. The base station ID in the RTCM Type 1 and 9 messages is 209. The range rate correction (RRC) fields in the RTCM Type 1 and 9 messages are set to zero.

Enable the output of CDGPS corrections in RTCM messages by using the following commands:

<span id="page-10-2"></span>INTERFACEMODE COM2 NOVATEL RTCM OFF ASSIGNLBAND CDGPS <frequency> <bps> PSRDIFFSOURCE CDGPS LOG COM2 RTCMCDGPS1 ONTIME 1

or

LOG COM2 RTCMCDGPS9 ONTIME 1

 $\boxtimes$  There is no need to fix a position when using the above localised wide area corrections method.

The CDGPS RTCM model outputs RTCM corrections at a rate of up to 1 Hz. This new model does not include position or raw measurement output.

### <span id="page-10-1"></span>*2.4.2 OmniSTAR Local Wide Area Corrections*

<span id="page-10-7"></span>RTCM Type 1 messages are generated from OmniSTAR VBS corrections.

The positioning performance using OmniSTAR local wide area corrections meets the standard OmniSTAR VBS code differential performance specifications.

Unless otherwise noted, values in the RTCM Type 1 messages are unchanged from what is provided by the VBS library (for example, RRC, UDRE, station ID) apart from necessary unit scaling. An

<span id="page-11-8"></span><span id="page-11-5"></span>RTCM1 message is generated and output each time the VBS library provides updated corrections (about every 6 s). The receiver no longer outputs corrections when the L-band signal is lost and the VBS library stops generating corrections. The output is for the same set of satellites provided by the VBS library (above 5° elevation at the current position).

Enable the output of OmniSTAR VBS corrections in RTCM messages by using the following commands:

INTERFACEMODE COM2 NOVATEL RTCM OFF ASSIGNLBAND OMNISTAR <frequency> <bps> or ASSIGNLBAND OMNISTARAUTO PSRDIFFSOURCE OMNISTAR LOG COM2 RTCMOMNI1 ONCHANGED

The RTCMOMNI1 log is asynchronous.

<span id="page-11-6"></span>The OmniSTAR RTCM model outputs RTCM corrections at a rate of up to 0.2 Hz (see also the note above). This new model does not include position or raw measurement output.

# <span id="page-11-0"></span>**2.5 CDGPS Corrections Over a Serial Port**

This feature allows any OEMV receiver to receive Modified RTCA (MRTCA) corrections via a serial port to obtain a CDGPS position. This is useful on a receiver, such as the OEMV-2, that does not have the necessary RF components to track the CDGPS signal directly. Currently, you must use this feature in combination with a CDGPS-capable receiver like an OEMV-1 or OEMV-3, which can access the CDGPS signals and then re-broadcast them to MRTCA corrections.

<span id="page-11-4"></span>There is a new interface mode called MRTCA. If the corrections are input on COM2, enter INTERFACEMODE COM2 MRTCA NONE for the receiver to output a CDGPS position. Refer also to the INTERFACEMODE command in the *OEMV Firmware Reference Manual.* There is an update to its port interface modes in *Table 2* on *[Page 19](#page-18-1)*.

# <span id="page-11-1"></span>**2.6 CMR Type 3 RTK Formats**

 $\boxtimes$  NovAtel CMR Type 3 messages are CMR Type 3 messages as defined by Leica and Topcon.

<span id="page-11-3"></span><span id="page-11-2"></span>CMR Type 3 format messages are for GLONASS CMR observations. For more on CMR messages, refer to the *OEMV Family Firmware Reference Manual.*

CMRGLOOBS and CMRDATAGLOOBS logs are new and similar to the existing CMROBS and CMRDATAOBS logs. See also *[CMR Messages \(RTK\)](#page-30-1)* starting on *[Page 31.](#page-30-1)*

<span id="page-11-9"></span><span id="page-11-7"></span>CMR Type 3 message types (CMRGLOOBS and CMRDATAGLOOBS) have their Z count stamped to GLONASS UTC time instead of GPS Time (the *epoch* field in the CMR Header part of the message).

When you use CMRGLOOBS in conjunction with CMRREF and CMROBS, you can perform GPS + GLONASS RTK positioning (provided you have a GLONASS-capable receiver model).

## <span id="page-12-0"></span>*2.6.1 CMR Type 3 Example Setup*

In the example below, apply *Steps #1* and *#2* to the base, and *Step #3* to the rover:

1. Use the INTERFACEMODE command to set up the base port's receive mode as NONE and transmit mode as CMR:

interfacemode com2 none cmr

2. Log out CMRREF, CMROBS and CMRGLOOBS<sup>4</sup> messages:

log com2 CMRREF ontime 10 log com2 CMROBS ontime 1 log com2 CMRGLOOBS ontime 1

 $\boxtimes$  We recommend that you log CMROBS and CMRGLOOBS messages out at the same rate.

3. Set up the rover receiver to use incoming CMR messages by setting the rover port's receive mode as CMR and the transmit mode as NONE:

<span id="page-12-10"></span>interfacemode com2 CMR none

# <span id="page-12-1"></span>**2.7 OmniSTAR External Stream**

This feature allows you to use OmniSTAR VBS, HP or XP when you are not tracking an L-band signal on the OEMV. The expected usage of this feature is on an L-band-capable receiver that accesses OmniSTAR corrections via Ethernet rather than the L-band signal. There is a new OmniSTAR option for the INTERFACEMODE command (OMNISTAR), see *Table 2* on *[Page 19](#page-18-1)*.

For example, set the incoming INTERFACEMODE command to OMNISTAR on COM2:

<span id="page-12-8"></span>INTERFACEMODE COM2 OMNISTAR NONE

where COM2 is expecting raw OmniSTAR L-band data from an external source.

 $\boxtimes$  1. OMNISTAR is not a valid setting for an INTERFACEMODE output command.

<span id="page-12-7"></span>2. Receiver data only comes from one source (port or L-band tracking) at a time.

# <span id="page-12-2"></span>**2.8 50 Hz Output Rate for GPS-only F Models**

<span id="page-12-3"></span>The 50 Hz feature allows the receiver to support a 50 Hz output rate on OEM-V1/V1G/V2/V3-based products. It also introduces the F model option. See the VERSION log starting on *Page [48](#page-47-0)*.

This feature increases the CPU speed to 400 MHz for the newer hardware versions of OEM-V1/V1G/ V2-based receivers, see *Table 1* on *[Page 14](#page-13-3)*. The CPU speed for OEM-V3-based receivers is still 400

<span id="page-12-9"></span><span id="page-12-6"></span><span id="page-12-5"></span><span id="page-12-4"></span>4. These correspond to reference station data, GPS observations, and GLONASS observations respectively.

<span id="page-13-3"></span>MHz.

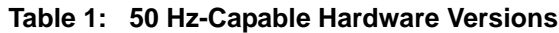

<span id="page-13-8"></span><span id="page-13-4"></span><span id="page-13-2"></span>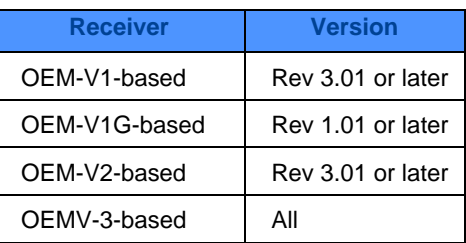

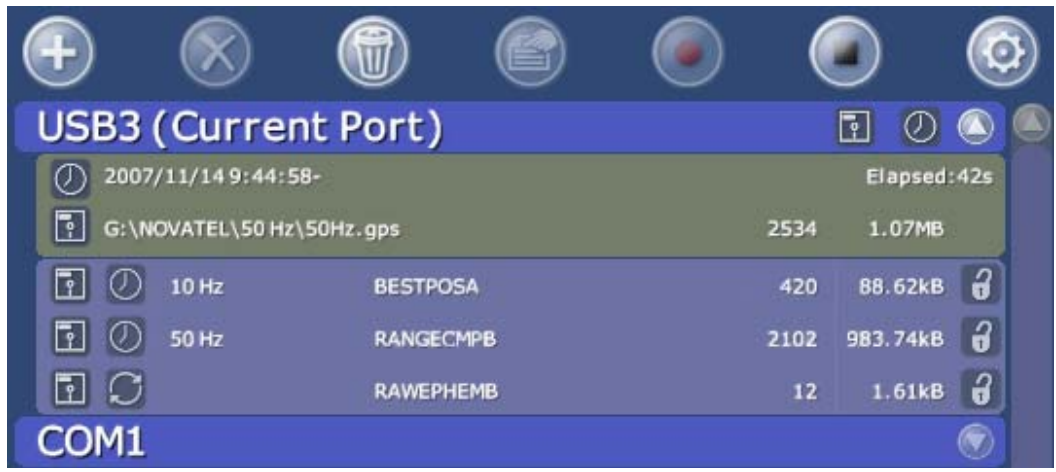

 **Figure 1: 50 Hz Logging Example in CDU**

<span id="page-13-16"></span><span id="page-13-1"></span> $\boxtimes$  The periods available when you use the ONTIME trigger are 0.02 (50 Hz), 0.05, 0.1, 0.2, 0.25, 0.5, 1, 2, 3, 5, 10, 15, 20, 30, 60 seconds.

# <span id="page-13-0"></span>**2.9 Network RTK**

<span id="page-13-13"></span><span id="page-13-12"></span><span id="page-13-11"></span><span id="page-13-6"></span>Network RTK uses permanent base station installations, allowing kinematic GNSS users to achieve centimeter accuracies without the need of setting up a GNSS base station at a known site.

<span id="page-13-15"></span><span id="page-13-5"></span>The integration of several base stations into a combined network improves the accuracy over a large area and increases the overall system performance. For the base station operator, networking reduces the number of stations that are needed to provide a given level of accuracy to the rovers. These permanent base station networks require real-time communication to a networking computation center and real-time estimation of biases between base stations.

<span id="page-13-17"></span><span id="page-13-14"></span><span id="page-13-10"></span><span id="page-13-9"></span><span id="page-13-7"></span>Using permanent base stations is an advantage in areas with considerable GNSS surveying activity. Here, a number of users might share the infrastructure and associated costs. Some of the installations are operated by companies and provide a service to the surveying community. Installations can be just single base stations, a number of single base stations, or networking base stations. A single base

<span id="page-14-3"></span>station setup within 20-30 km is typically required if an operator is in baseline mode. Otherwise the performance, accuracy and, with some systems, the reliability of RTK degrades as the baseline length increases.

<span id="page-14-20"></span><span id="page-14-4"></span>The new RTKNETWORK command, see *[Page 27](#page-26-0)*, allows you to choose the network RTK mode for a specific network. The factory default is disabled where the receiver uses the standard RTK mode or the FKP mode if the receiver detects it. You also have a choice of VRS (Virtual Reference Station), iMAX or Unknown modes.

<span id="page-14-19"></span><span id="page-14-13"></span><span id="page-14-10"></span><span id="page-14-8"></span>The VRS idea is that a reference station (base station) is calculated in the direct neighborhood of a roving receiver. Baseline length dependent errors, such as abnormal tropospheric variation, ionospheric disturbances and orbital errors, are reduced for this virtual base station. The rover therefore is less affected by these errors.

The iMAX idea is similar but calculates the base station observations for the provided position or another position closer to the reference station. Original observation information is corrected with the calculated corrections and disseminated. While VRS leaves the rover in the dark that there still might be ionospheric remains in the base station observations, an iMAX station provides information for the actual base station position.

<span id="page-14-9"></span><span id="page-14-7"></span>FKP is an acronym for Flachen Korrectur Parameter (Plane Correction Parameter). The so-called FKP method delivers the information from a base station network to a rover in the field. No precise knowledge of the rover's position is required. Multiple bases stations transmit observation information. The corrections deploy as gradients used for interpolating to the rover's actual position.

<span id="page-14-18"></span><span id="page-14-15"></span><span id="page-14-6"></span><span id="page-14-5"></span><span id="page-14-2"></span>FKP is the favorite method of Geo++ for disseminating network RTK information. Any format capable of transporting reference station raw observations can be used together with a message transporting the FKP coefficients. Geo++ combines the FKP information with RTCM2021 messages, which are the standard for the German SAPOS (Satellitenpositionierungsdienst der Deutschen Landesvermessung) and ASCOS (Satelliten-Referenzdienst der E.ON Ruhrgas AG) networks. These correction networks send their FKP RTK correction parameters (using their own message format) through RTCM message Type 59.

<span id="page-14-14"></span><span id="page-14-12"></span><span id="page-14-1"></span>The FKP method's advantage is that a rover may decide whether to use the information it receives. A bi-directional communication between the rover and the network is not mandatory. However, for large networks, different access points are required. When bi-directional communication is available, FKP installations also accept NMEA coordinates and use the supplied position to determine the most suitable base station FKP constellation for the user. Only one access point is required to cover the whole network. This is important especially for users covering large regions with different base stations close to the working area.

<span id="page-14-11"></span>There are RTCM updates to accommodate network RTK. See also *[Section 2.10, RTCM Types 22, 22G](#page-14-0)  [and 24](#page-14-0)* below.

# <span id="page-14-0"></span>**2.10 RTCM Types 22, 22G and 24**

<span id="page-14-17"></span><span id="page-14-16"></span>The RTCMDATA22 and RTCMDATA24 logs have been changed, and the RTCMDATA22G log added, to accommodate Network RTK. However, these messages are not specific to Network RTK and may be used in other applications. See also *[Section 2.24.5](#page-36-0)* starting on *Page 37*.

# <span id="page-15-8"></span><span id="page-15-0"></span>**2.11 SBAS Ionospheric Corrections Default on L1-only Models**

<span id="page-15-6"></span>The SETIONOTYPE command sets the ionospheric corrections model.

L1-only models now automatically use SBAS or CDGPS ionospheric grid corrections, if available. See also the SETIONOTYPE command on *[Page 47](#page-46-0)*.

# <span id="page-15-1"></span>**2.12 Pseudorange Velocity Filter**

The velocity in the PSRVEL log is determined by the pseudorange filter. Velocities from the pseudorange filter are calculated from the Doppler. The new PSRVELOCITYTYPE command, see *[Page 26](#page-25-0)*, allows you to specify the Doppler source for pseudorange filter velocities. Refer also to the PSRVEL log in the *OEMV Family Firmware Reference Manual*.

<span id="page-15-9"></span>In general, we recommend Doppler velocity. The exception is in cases needing a very good estimate of the latency and low latency. The delta phase velocity becomes noisier at high rates.

# <span id="page-15-2"></span>**2.13 Real-Time Kinematic (RTK) Dilution of Precision (DOP)**

<span id="page-15-12"></span><span id="page-15-11"></span>The new RTKDOP log, see *[Page 47](#page-46-0)*, contains single-point DOPs, calculated using only the satellites used in the fast RTK solution, that is, those used for the RTKPOS position. Calculation of the RTK DOPs are limited to once a second.

The calculation of the RTK DOP is different than that for the pseudorange DOP. In the pseudorange filter, new DOPs are calculated every 100 s, or when the satellites used in the solution change. The RTK DOP is calculated at the rate requested, and regardless of a change in satellites. However, the DOP is only calculated when the RTKDOP log is requested.

# <span id="page-15-3"></span>**2.14 Magnetic Variation Declination Model IGRF-7 to IGRF-10**

The 10th Generation (2005) International Geomagnetic Reference Field (IGRF) model is now being used. The model is intended for use up to the year 2010. The receiver will compute for years beyond 2010 but accuracy may be reduced.

# <span id="page-15-4"></span>**2.15 Adjustable PPS Control**

The PPSCONTROL command has been enhanced to support a user adjustable pulse width. Previously, the pulse width was fixed at 1 ms. The adjustable pulse width feature generates new uses for the PPS signal such as:

- <span id="page-15-10"></span><span id="page-15-7"></span><span id="page-15-5"></span>• Supporting triggers/systems that need longer, or shorter, pulse widths than the default to register the pulse
- Enabling a type of GPIO line for manipulation of external hardware control lines

See also *Field #4* of the PPSCONTROL command table on *Page 25.*

# <span id="page-16-0"></span>**2.16 Tunnel Escape (Bluetooth, etc.)**

<span id="page-16-22"></span><span id="page-16-11"></span><span id="page-16-9"></span><span id="page-16-6"></span>The tunnel escape sequence feature allows you to break out of a tunnel between two ports by sending a pre-defined sequence of bytes through the tunnel in-line with the data stream. While the Bluetooth implementation on DL-V3 products utilizes the tunnel mode of OEM receivers, the tunnel escape sequence feature is applicable to any tunneling application. See also the TUNNELESCAPE command on *[Page 48](#page-47-0)*.

# <span id="page-16-14"></span><span id="page-16-1"></span>**2.17 MOVINGBASESTATION Command Works with RTCM 2.3 & 3.0 Corrections**

<span id="page-16-18"></span>The MOVINGBASESTATION command enables or disables a receiver from transmitting corrections without a fixed position. Its description for RTCA and CMR messages is in the *OEMV Family Firmware Reference Manual*. This command now supports RTCM V2.3 messages (except RTCM2021) and RTCM V3 operation. Also, RTCA, RTCM1819 and RTCM V3 support includes GPS + GLONASS operation.

# <span id="page-16-2"></span>**2.18 PZ90.2 GLONASS Datum**

<span id="page-16-23"></span><span id="page-16-8"></span>A datum is a set of parameters (translations, rotations, and scale) used to establish the position of a reference ellipsoid with respect to points on the Earth's crust. If not set, the receiver's factory default value is the World Geodetic System 1984 (WGS84).

<span id="page-16-24"></span><span id="page-16-21"></span><span id="page-16-15"></span>GLONASS information is referenced to the Parametri Zemli 1990. Russia updated this from the PZ-90 to the PZ-90.2 geodetic datum. OEMV receivers use the new GLONASS coordinates and are reconciled in the receiver through a position filter and output to WGS84.

<span id="page-16-16"></span><span id="page-16-13"></span><span id="page-16-12"></span>Any mention in the *OEMV Family Firmware Reference Manual* of PZ90, can be replaced with the PZ90.2 datum. For example, refer to the GLOEPHEMERIS log in that manual.

# <span id="page-16-3"></span>**2.19 Lock Time in RANGECMP Log**

<span id="page-16-17"></span>The *Lock Time* field of the RANGECMP log is constrained to a maximum value of 2,097,151 which represents a lock time of 65535.96875 s  $(\frac{2097151}{32})$ . This is a correction to the *Range Record Format* table of the RANGECMP log section of the *OEMV Family Firmware Reference Manual*.

# <span id="page-16-4"></span>**2.20 RTK Quality Command Tag**

<span id="page-16-20"></span><span id="page-16-7"></span>The current manual shows the RTKQUALITYLEVEL command with both V123\_RT20 and V23\_RT2 feature tagging symbols. Only the V23\_RT2 feature tagging symbol applies.

# <span id="page-16-5"></span>**2.21 Baseline Coordinates in BSLNXYZ Log**

<span id="page-16-19"></span><span id="page-16-10"></span>The BSLNXYZ log outputs the receiver's RTK baseline in Earth-Centred Earth-Fixed (ECEF)

<span id="page-17-9"></span><span id="page-17-5"></span>coordinates. The B-X, B-Y and B-Z fields' descriptions are more correctly described as X-axis offset, Y-axis offset and Z-axis offset.

# <span id="page-17-0"></span>**2.22 GLONASS Satellite System**

GLONASS L1 P signals are not used by OEMV receivers and are incorrectly shown in the manual. Removing L1P leaves L1 C/A and L2 P GLONASS signals.

<span id="page-17-4"></span>Only GLONASS satellites that are in the almanac are available to assign using a slot number in the ASSIGN command. The possible range is still 38 to 61.

<span id="page-17-3"></span>Also, the *number* field's maximum value has increased to 24 in the RTKSVENTRIES command of the current manual.

# <span id="page-17-1"></span>**2.23 New Commands or Updates to Existing Commands**

The commands in this section are new, or updated, in alphabetical order. For the remaining OEMV commands, please refer to the *OEMV Family Firmware Reference Manual* [available on our website at](http://www.novatel.com/support/docupdates.htm)  http://www.novatel.com/support/docupdates.ht[m.](http://www.novatel.com/support/docupdates.htm)

Each command that follows has, as its first line, an indicator showing whether it is new or changed since the last OEMV manual. New command details are shown in full while changed commands explain the changes. In the latter case, please refer to the *OEMV Family Firmware Reference Manual* for the original details.

### <span id="page-17-2"></span>*2.23.1 INTERFACEMODE Command to set modes for ports*

<span id="page-17-6"></span>**Changed**: New port interface input modes for OMNISTAR and MRTCA, see *[Table 2, Serial Port](#page-18-1)  [Interface Modes](#page-18-1)* on *Page 19*. See also the *[CDGPS Corrections Over a Serial Port](#page-11-0)* and the *[OmniSTAR](#page-12-1)  [External Stream](#page-12-1)* sections starting on *[Page 12](#page-11-0)*.

Abbreviated ASCII Syntax: Message ID: 3

<span id="page-17-8"></span>

<span id="page-17-7"></span>INTERFACEMODE [port] rxtype txtype [responses]

#### **Factory Default:**

interfacemode com1 novatel novatel on interfacemode com2 novatel novatel on interfacemode com3 novatel novatel on interfacemode aux novatel novatel on interfacemode usb1 novatel novatel on interfacemode usb2 novatel novatel on interfacemode usb3 novatel novatel on

#### **ASCII Example 1:**

<span id="page-18-4"></span>interfacemode com1 rtca novatel on

#### **ASCII Example 2:**

interfacemode com2 mrtca none

<span id="page-18-1"></span>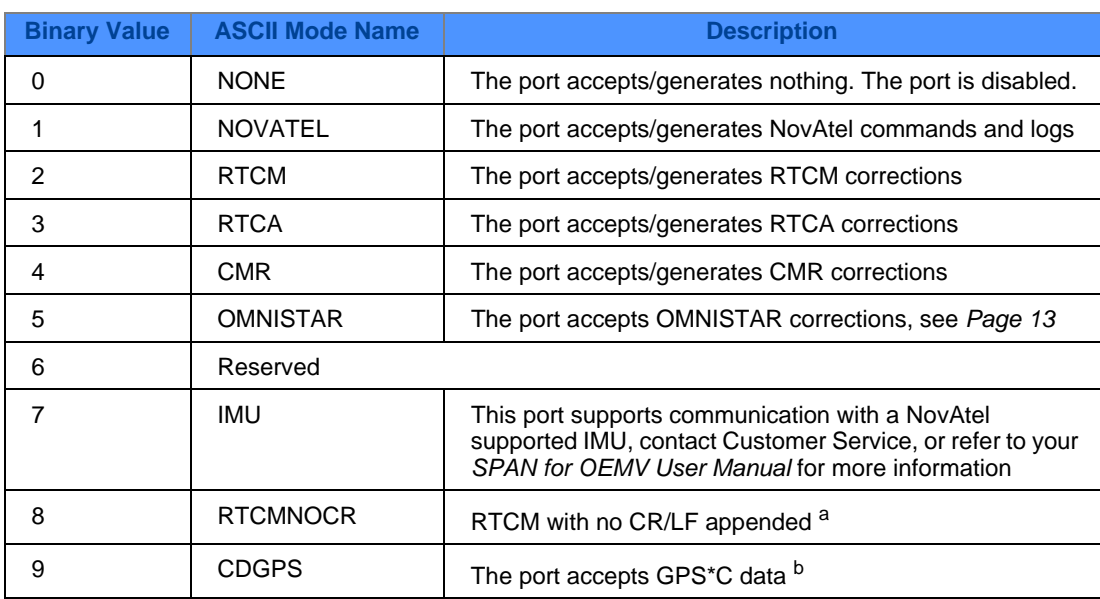

#### <span id="page-18-8"></span><span id="page-18-7"></span><span id="page-18-6"></span><span id="page-18-5"></span><span id="page-18-3"></span><span id="page-18-2"></span><span id="page-18-0"></span> **Table 2: Serial Port Interface Modes**

*Continued on [Page 20](#page-19-0)*

<span id="page-19-5"></span><span id="page-19-4"></span><span id="page-19-2"></span><span id="page-19-1"></span>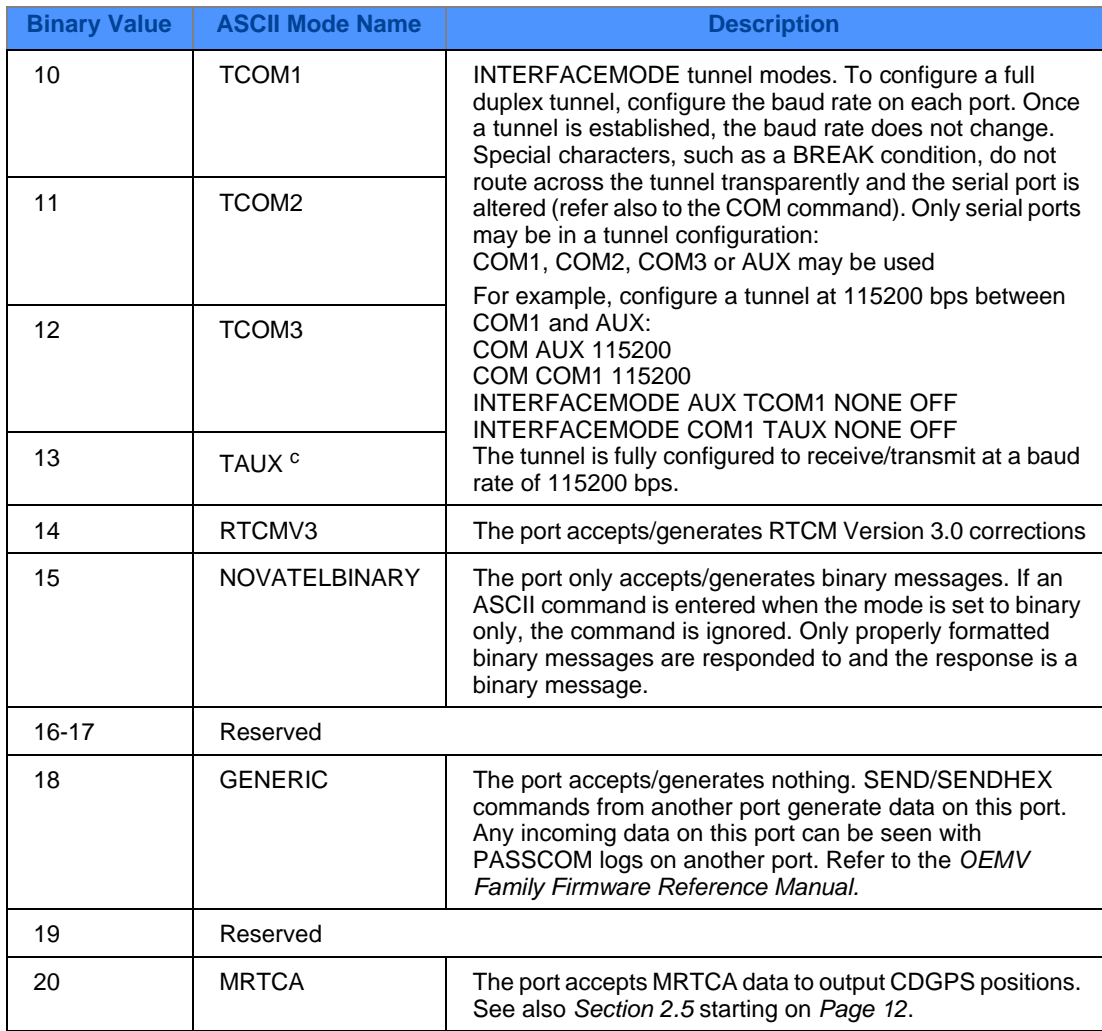

- <span id="page-19-3"></span><span id="page-19-0"></span>a. An output interfacemode of RTCMNOCR is identical to RTCM but with the CR/LF appended. An input interfacemode of RTCMNOCR is identical to RTCM and functions with or without the CR/LF.
- b. CDGPS has three options for output of differential corrections NMEA, RTCM, and GPS\*C. If you have a ProPak-V3 receiver, you do not need to use the INTERFACEMODE command with CDGPS as the argument. The CDGPS argument is for use with obsolete external non-NovAtel CDGPS receivers. These receivers use GPS\*C (NavCanada's proprietary format differential corrections from the CDGPS service).
- c. The AUX port, and therefore TAUX mode, is only available on OEMV-2-based and OEMV-3 based products.

### <span id="page-20-0"></span>*2.23.2 LOCALIZEDCORRECTIONDATUM Command to set a Local Datum*

<span id="page-20-6"></span>**New**: Use this command to select a localized correction datum.

Use this command to select a localized correction datum before you use localized wide area corrections. The choices are World Geodetic System 84 (WGS84) and North American 1983 (NAD83) including Areas 37-42. The default is WGS84, however:

- <span id="page-20-5"></span><span id="page-20-3"></span>When the receiver receives CDGPS data, and you issue a LOCALIZEDCORRECTIONDATUM NAD83 command, it bases its localized wide area corrections on CSRS
- When the receiver receives OmniSTAR data, and you issue a LOCALIZEDCORRECTIONDATUM NAD83 command, it bases its localized wide area corrections on NAD83

#### Abbreviated ASCII Syntax: Message ID: 947

#### LOCALIZEDCORRECTIONDATUM type

#### **ASCII Example:**

localizedcorrectiondatum nad83

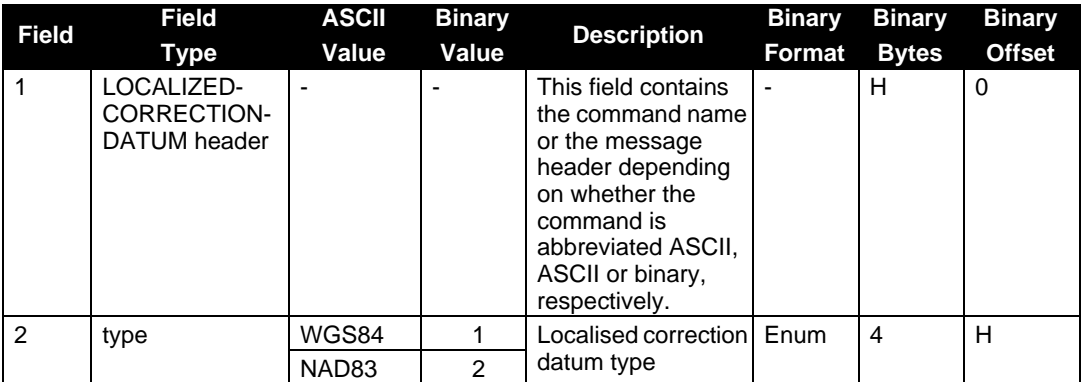

### <span id="page-20-1"></span>*2.23.3 MAGVAR Command to set a magnetic variation correction*

<span id="page-20-8"></span>**Changed**: Update to the IGRF model in use, see also *[Section 2.14, Magnetic Variation Declination](#page-15-3)  [Model IGRF-7 to IGRF-10](#page-15-3)* on *[Page 16](#page-15-3).*

<span id="page-20-9"></span><span id="page-20-4"></span>The receiver computes directions referenced to True North. Use this command (magnetic variation correction) if you intend to navigate in agreement with magnetic compass bearings. The correction value entered here causes the "bearing" field of the NAVIGATE log to report bearing in degrees Magnetic. The receiver computes the magnetic variation correction if you use the auto option.

The receiver calculates values of magnetic variation for given values of latitude, longitude and time using the IGRF 2005 spherical harmonic coefficients and time corrections to the coefficients.

#### Abbreviated ASCII Syntax: Message ID: 180

<span id="page-20-10"></span><span id="page-20-7"></span><span id="page-20-2"></span>

MAGVAR type [correction] [std dev]

#### **ASCII Example 1:**

magvar auto

#### <span id="page-21-5"></span>**ASCII Example 2:**

magvar correction 15 0

### <span id="page-21-0"></span>*2.23.4 PDPFILTER Command to enable, disable or reset the PDP filter*

**New**: This command enables, disables or resets the Pseudorange/Delta-Phase (PDP) filter.

The main advantages of the Pseudorange/Delta-Phase (PDP) implementation are:

- <span id="page-21-8"></span><span id="page-21-7"></span><span id="page-21-4"></span><span id="page-21-1"></span>• Smooths a jumpy position
- Bridges outages in satellite coverage (the solution is degraded from normal but there is at least a reasonable solution without gaps)

 $\boxtimes$  If you enable the PDP filter, the PDP solution is output in the BESTPOS, BESTVEL and NMEA logs.

#### Abbreviated ASCII Syntax: Message ID: 424

<span id="page-21-6"></span><span id="page-21-3"></span><span id="page-21-2"></span>

PDPFILTER switch

#### **Factory Default:**

pdpfilter disable

#### **ASCII Example:**

pdpfilter enable

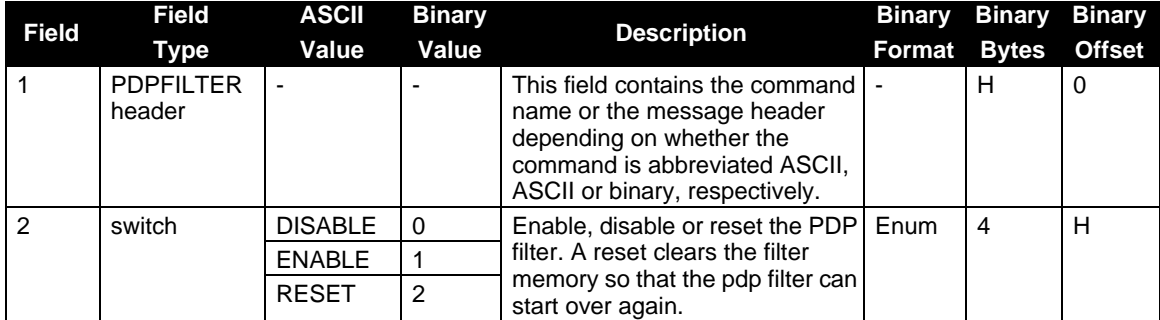

### <span id="page-22-0"></span>*2.23.5 PDPMODE Command to select the PDP mode and dynamics*

<span id="page-22-4"></span>**New**: This command allows you select the mode and dynamics of the PDP filter.

- $\boxtimes$  1. You must issue a PDPFILTER ENABLE command before the PDPMODE command. See also *[Section 2.23.4](#page-21-0)* on *Page 22*.
	- 2. If you choose RELATIVE mode (**GL1DE**) while in WAAS or CDGPS mode:
		- With an L1-only receiver model, you must force the iono type to GRID in the SETIONOTYPE command.
		- With an L1/L2 receiver model, you must force the iono type to L1L2 in the SETIONOTYPE command.

See also *[Section 2.23.9](#page-28-0)* starting on *Page 29* for details on the SETIONOTYPE command.

#### Abbreviated ASCII Syntax: Message ID: 970

<span id="page-22-5"></span><span id="page-22-3"></span><span id="page-22-2"></span>

PDPMODE mode dynamics

**Factory Default:**

pdpmode normal auto

#### **ASCII Example:**

<span id="page-22-7"></span><span id="page-22-6"></span><span id="page-22-1"></span>pdpmode relative dynamic

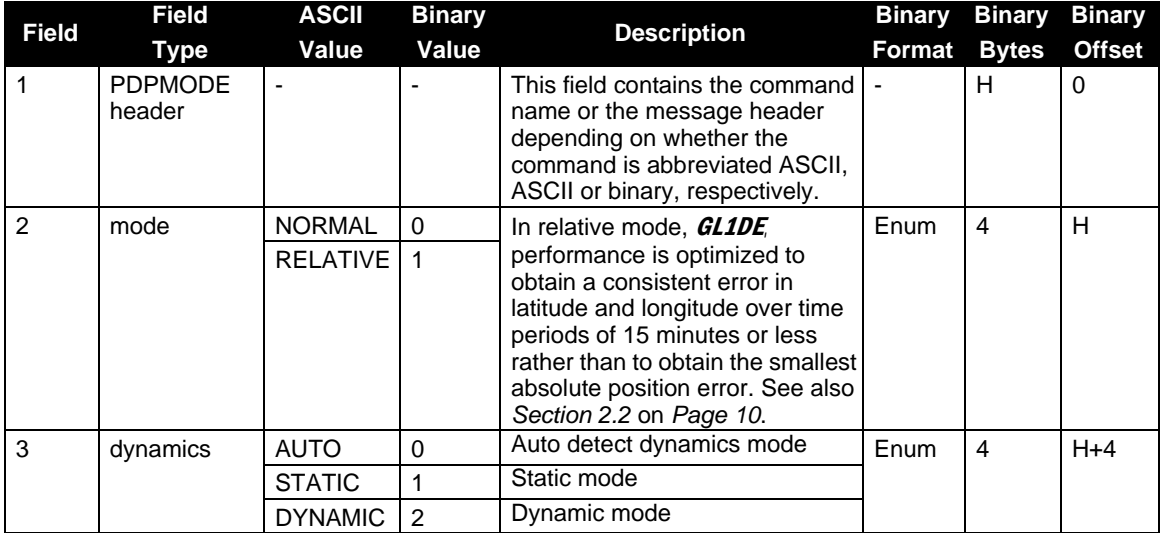

### <span id="page-23-0"></span>*2.23.6 PPSCONTROL Command to control the PPS output*

<span id="page-23-3"></span>**Changed**: The pulse width is now user-adjustable. See also *[Section 2.15, Adjustable PPS Control](#page-15-4)* on *[Page 16](#page-15-4)* and the *pulse width* field on *[Page 25](#page-24-0)*.

This command provides a method for controlling the polarity and rate of the PPS output on the OEMV. You can also disable the PPS output by using this command.

#### Abbreviated ASCII Syntax: Message ID: 613

<span id="page-23-4"></span><span id="page-23-2"></span><span id="page-23-1"></span>

PPSCONTROL switch [polarity] [rate]

#### **Factory Default:**

ppscontrol enable negative 1.0 0

#### **ASCII Example:**

ppscontrol enable positive 0.05 25000

### **OEMV Firmware Updates Addendum Chapter 2** *OEMV Firmware Updates*

<span id="page-24-3"></span><span id="page-24-2"></span><span id="page-24-1"></span><span id="page-24-0"></span>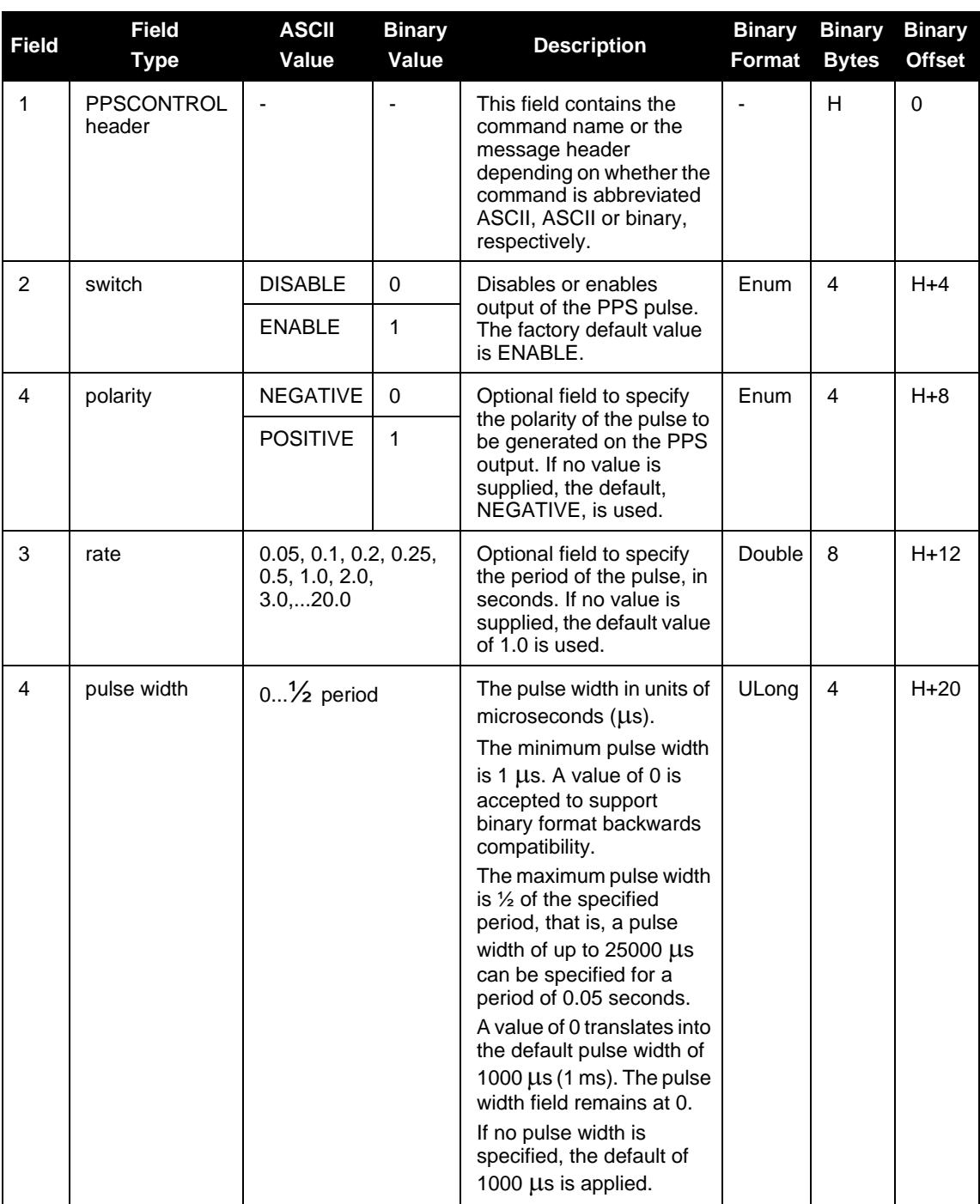

## <span id="page-25-0"></span>*2.23.7 PSRVELOCITYTYPE Command to specify the Doppler source*

<span id="page-25-7"></span><span id="page-25-3"></span>**New**: See also *[Section 2.12, Pseudorange Velocity Filter](#page-15-1)* on *[Page 16](#page-15-1)*.

This command sets the Doppler source for velocities determined by the pseudorange filter.

#### Abbreviated ASCII Syntax: Message ID: 950

<span id="page-25-8"></span><span id="page-25-6"></span><span id="page-25-4"></span>

PSRVELOCITYTYPE [source]

#### **Factory Default:**

psrvelocitytype doppler

#### **Input Example:**

pservelocitytype doppler

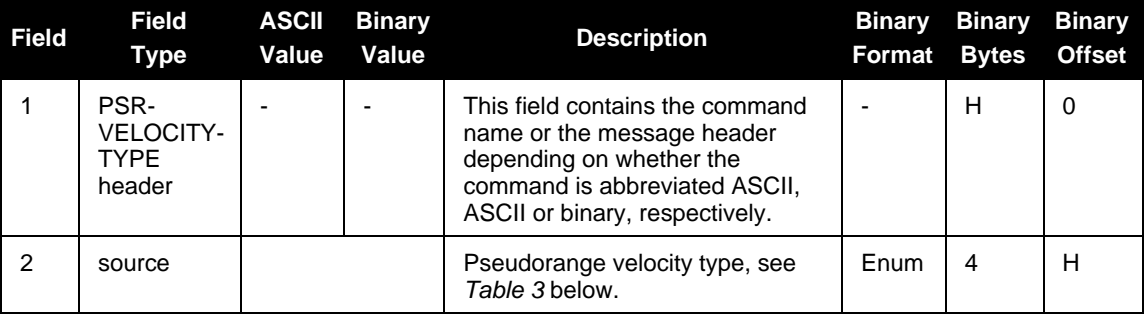

#### <span id="page-25-5"></span><span id="page-25-1"></span> **Table 3: Pseudorange Velocity Type**

<span id="page-25-2"></span>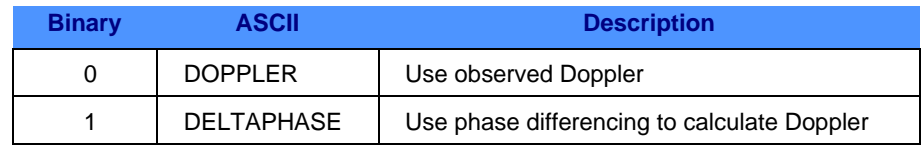

### <span id="page-26-0"></span>*2.23.8 RTKNETWORK Command to specify the RTK network mode*

<span id="page-26-3"></span>**New**: See also *Section [2.9, Network RTK](#page-13-0)* starting on *Page 14*

This command sets the RTK network mode for a specific network.

#### **Abbreviated ASCII Syntax: Message ID: 951**

RTKNETWORK mode [network#]

#### **Factory Default:**

<span id="page-26-2"></span><span id="page-26-1"></span>rtknetwork disabled

#### **Input Example:**

rtknetwork imax

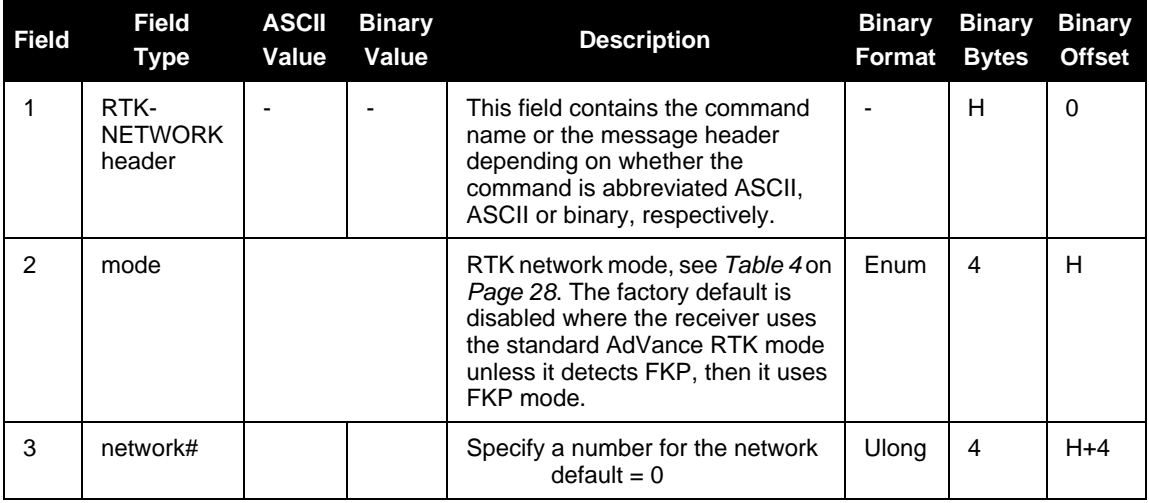

<span id="page-27-11"></span><span id="page-27-9"></span><span id="page-27-1"></span>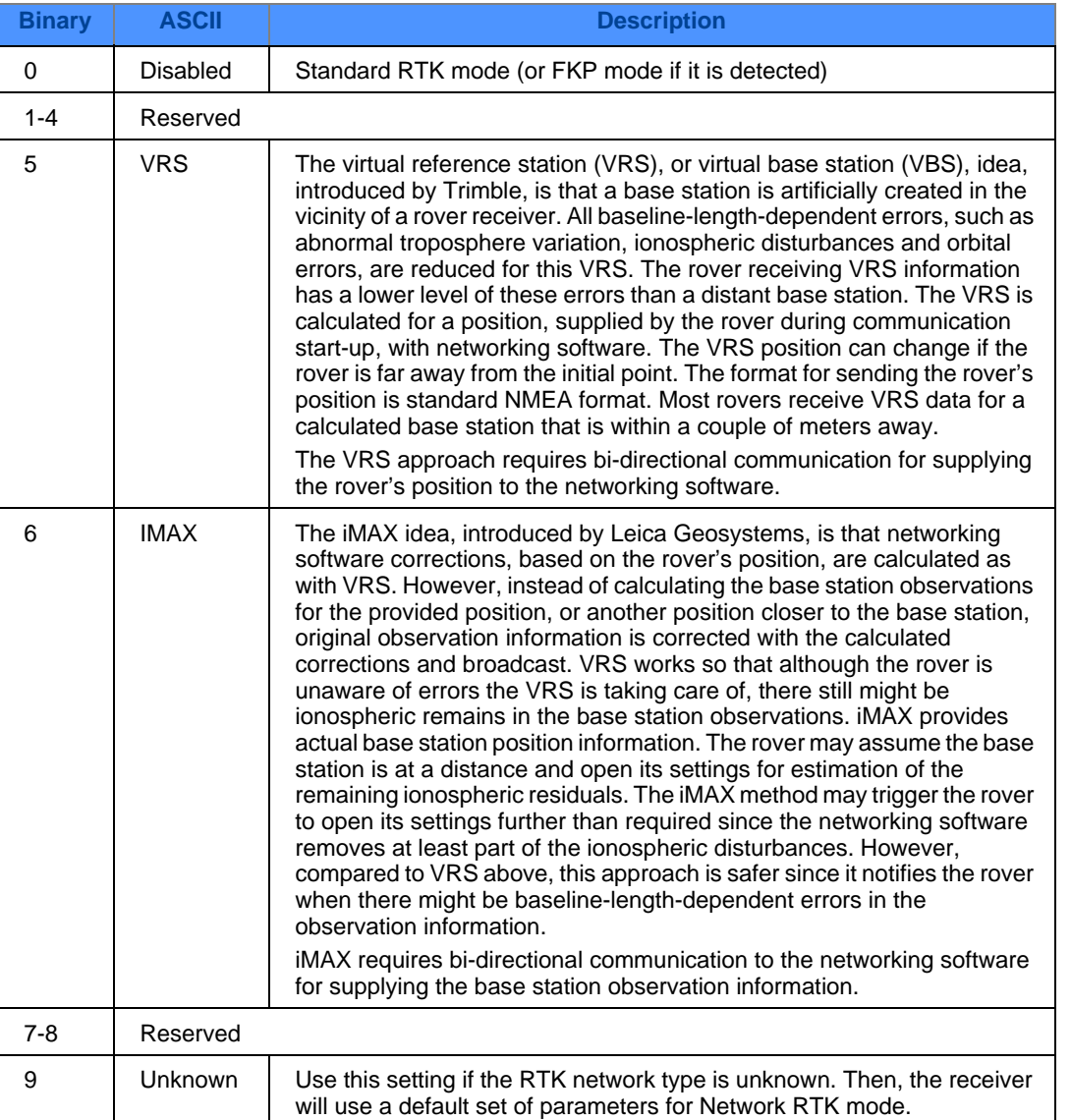

### <span id="page-27-10"></span><span id="page-27-8"></span><span id="page-27-7"></span><span id="page-27-6"></span><span id="page-27-5"></span><span id="page-27-4"></span><span id="page-27-3"></span><span id="page-27-2"></span><span id="page-27-0"></span> **Table 4: Network RTK Mode**

### <span id="page-28-0"></span>*2.23.9 SETIONOTYPE Command to enable ionospheric models*

<span id="page-28-8"></span>**Changed**: The model with the previous ASCII name of BROADCAST is now called KLOBUCHAR to reflect the actual model used. See also *[Table 5](#page-28-3)* below.

Use this command to set which ionospheric corrections model the receiver should use.

#### **Abbreviated ASCII Syntax: Message ID: 711**

<span id="page-28-4"></span>

SETIONOTYPE model

#### **Factory Default:**

setionotype auto

#### <span id="page-28-3"></span>**ASCII Example:**

setionotype grid

#### <span id="page-28-9"></span><span id="page-28-6"></span><span id="page-28-5"></span><span id="page-28-2"></span> **Table 5: Ionospheric Correction Models**

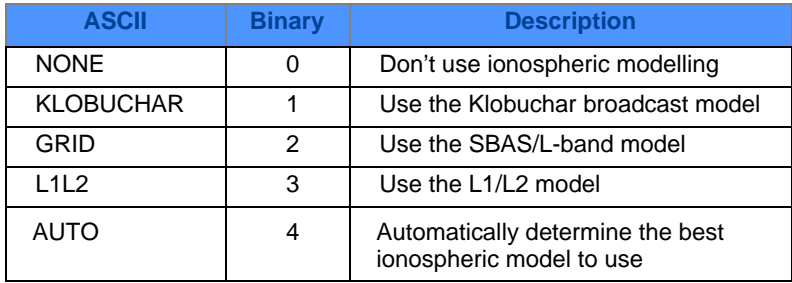

## <span id="page-28-1"></span>*2.23.10 TUNNELESCAPE Command to break out of an established tunnel*

<span id="page-28-10"></span>**New**: See also *[Section 2.16, Tunnel Escape \(Bluetooth, etc.\)](#page-16-0)* on *[Page 17](#page-16-0)*

Use the TUNNELESCAPE command to specify the tunnel escape sequence. The escape sequence is applied independently to all active tunnels. Use the SAVECONFIG command to save the escape sequence in case of a power cycle.

<span id="page-28-7"></span>This command allows you to define an escape sequence that, when detected in a byte stream between any two COM (or AUX) ports, resets the interface mode to NOVATEL NOVATEL on those ports. The baud rate and other port parameters remain unaffected.

The TUNNELESCAPE command accepts three parameters. The first is the *switch* parameter with ENABLE or DISABLE options. The second is the *length* parameter. It is a number from 1 to 8 and must be present if the *switch* parameter is set to ENABLE. The third parameter, *esc seq*, consists of a series of pairs of digits representing hexadecimal numbers where the number of pairs are equal to the value entered for the second parameter. The series of hexadecimal pairs of digits represent the escape sequence. The receiver detects a sequence in a tunnel exactly as it was entered.

For example, the command TUNNELESCAPE ENABLE 4 61626364 searches for the bytes representing "abcd" in a tunnel stream. TUNNELESCAPE ENABLE 3 AA4412 searches for the NovAtel binary log sync bytes.

<span id="page-29-3"></span>You must first set up a tunnel. For example, create a tunnel between COM1 and COM2 by entering INTERFACEMODE COM1 TCOM2 NONE OFF. The commands can be entered in any order.

- $\boxtimes$  1. All bytes, leading up to and including the escape sequence, pass through the tunnel before it is reset. Therefore, the escape sequence is the last sequence of bytes that passes through the tunnel. Configure the receiver to detect and interpret the escape sequence. For example, use this information to reset equipment or perform a shutdown process.
	- 2. The receiver detects the escape sequence in all active tunnels in any direction.
	- 3. Create tunnels using the INTERFACEMODE command. Refer to the *OEMV Family Firmware Reference Manual* for more details on this command.
	- 4. SAVECONFIG WARNING: If you are using the SAVECONFIG command in **CDU**, ensure that you have all windows other than the *Console* window closed. Otherwise, **CDU** also saves log commands used for its various windows. This will result in unnecessary data being logged.

#### Abbreviated ASCII Syntax: Message ID: 962

<span id="page-29-2"></span><span id="page-29-1"></span><span id="page-29-0"></span>

TUNNELESCAPE [switch] [length] [esc seq]

#### **Factory Default:**

tunnelescape disable

#### **ASCII Example:**

tunnelescape enable

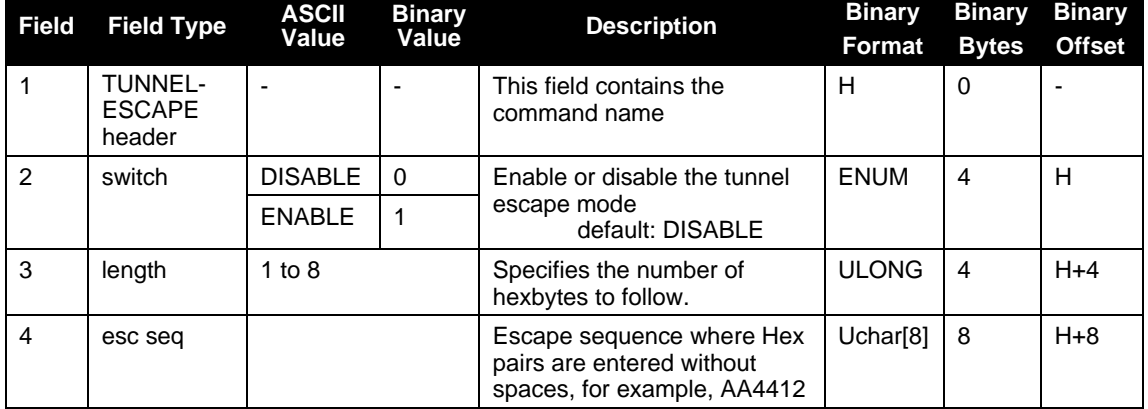

# <span id="page-30-2"></span><span id="page-30-0"></span>**2.24 New Logs or Updates to Existing Logs**

The logs in this section are new, or updated, in alphabetical order. For the remaining OEMV logs, please refer to the *OEMV Family Firmware Reference Manual* [available on our webstie at h](http://www.novatel.com/support/docupdates.htm)ttp:// www.novatel.com/support/docupdates.ht[m.](http://www.novatel.com/support/docupdates.htm) 

Each log that follows has, as its first line, an indicator showing whether it is new or changed since the last OEMV manual. New log details are shown in full while changed logs explain the changes. In the latter case, please refer to the *OEMV Family Firmware Reference Manual* for the original details.

### <span id="page-30-1"></span>*2.24.1 CMR Messages (RTK)*

<span id="page-30-3"></span>**New**: CMRGLOOBS and CMRDATAGLOOBS

 $\boxtimes$  NovAtel, Leica and Topcon support this CMR message type but it is not compatible with Trimble's unpublished GLONASS CMR messages.

#### **CMRGLOOBS**

**New**: See also CMRDATAGLOOBS starting below.

#### **Message ID: 882**

This CMR Type 3 message is based closely on the CMR observables, or message 0, and is intended to allow GLONASS corrections to be broadcast using the CMR format. Refer also to the *OEMV Family Firmware Reference Manual* for the basic CMR message structure.

### **CMRDATAGLOOBS CMR Data GLONASS Observations**

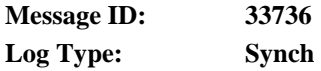

#### **Recommended Input:**

log cmrdatagloobsa ontime 10

#### **ASCII Example:**

#CMRDATAGLOOBSA,COM1,0,69.5,FINESTEERING,1464,426413.000,00100000,d9fe,3186; 2,0,147,51,3,0,3,3,159000,3,0,3,

7,FALSE,TRUE,TRUE,6872924,281,6,1,TRUE,TRUE,TRUE,TRUE,TRUE,0,401,326,11,1,

6,FALSE,TRUE,TRUE,10410661,-124,4,1,TRUE,TRUE,TRUE,TRUE,TRUE,0,185,-16,11,1, 23,FALSE,TRUE,TRUE,11322704,99,4,1,TRUE,TRUE,TRUE,TRUE,TRUE,0,724,-140,11,1 \*442e2924

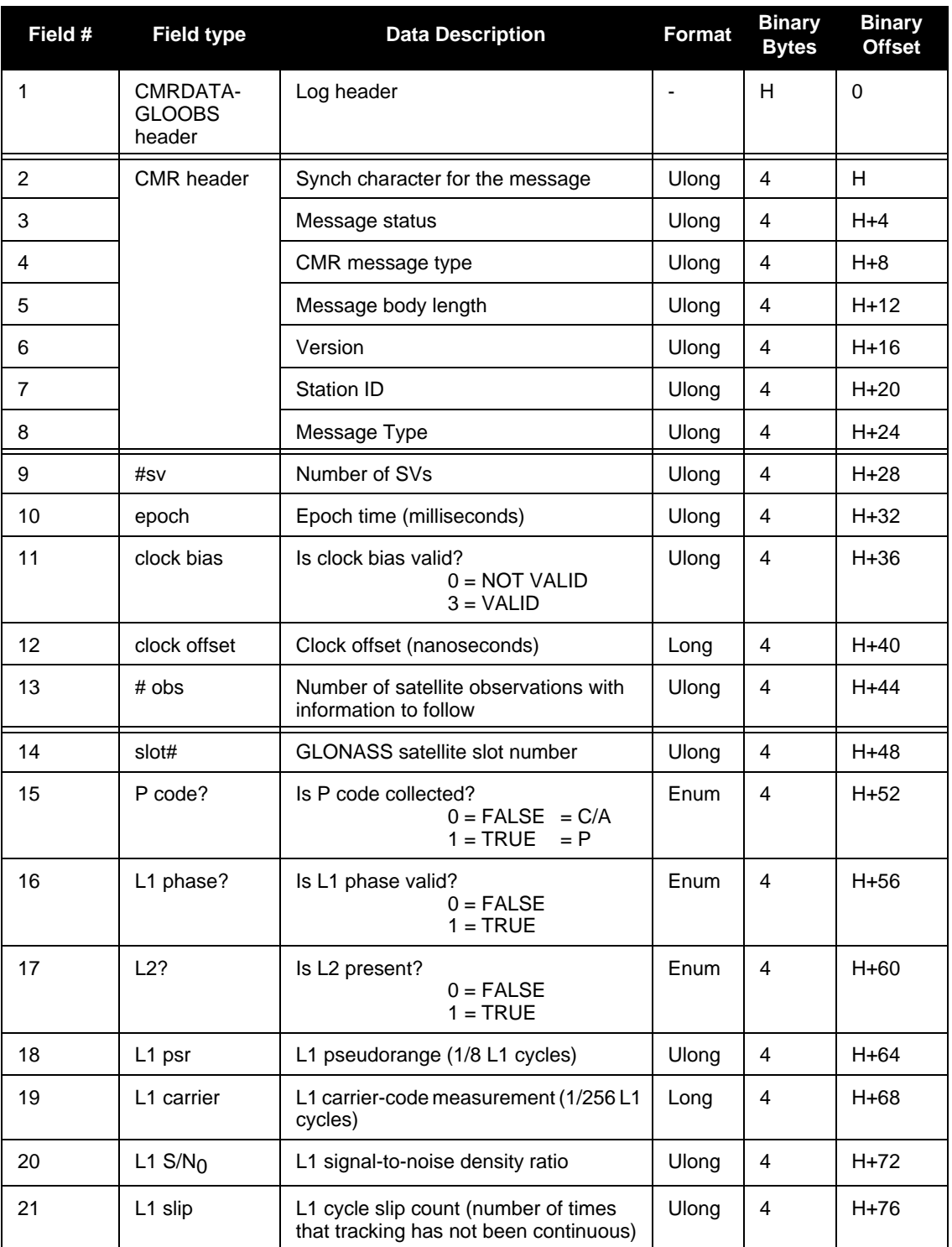

*Continued on Page 33*

### **OEMV Firmware Updates Addendum Chapter 2** *OEMV Firmware Updates*

<span id="page-32-0"></span>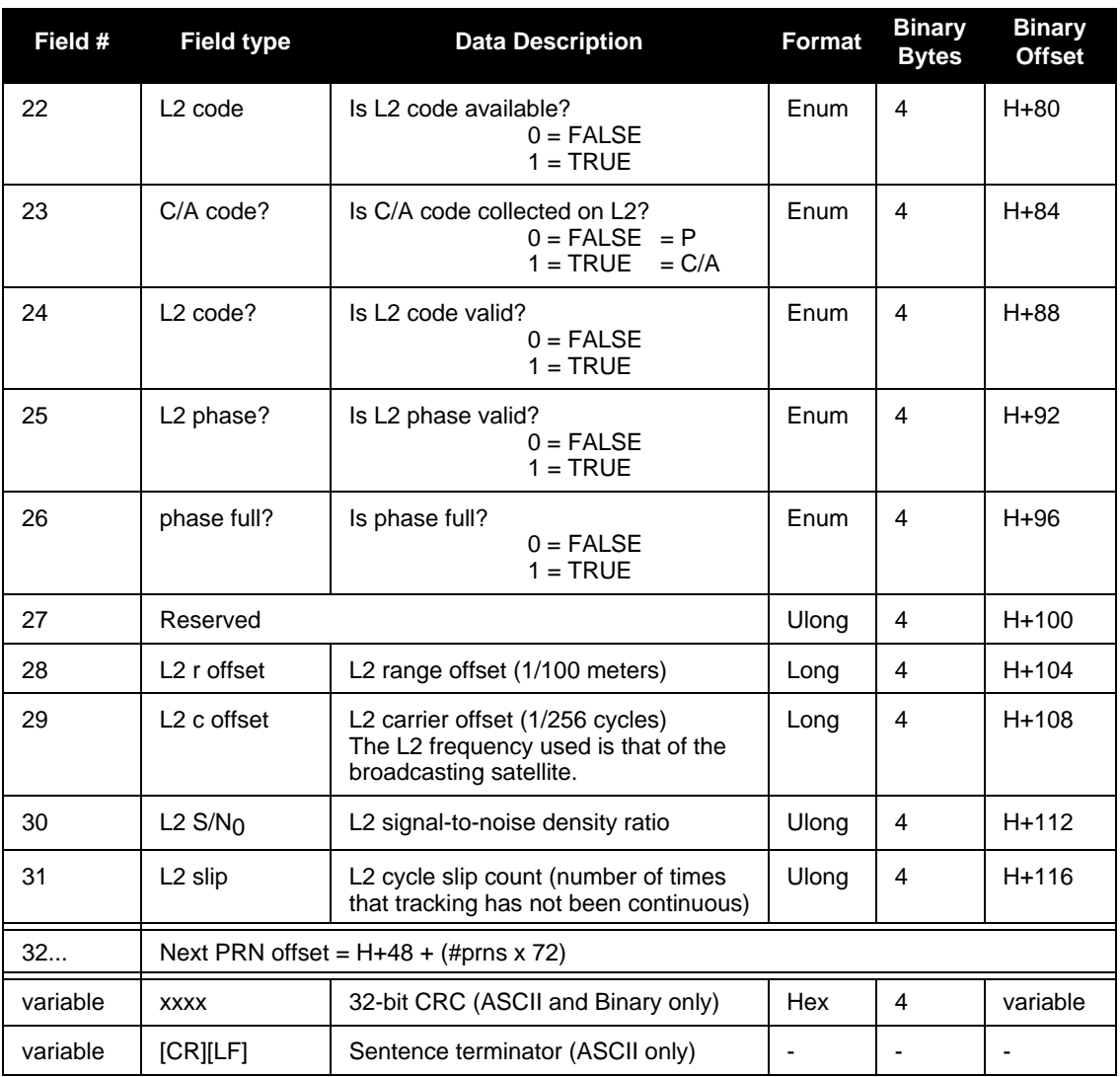

### <span id="page-33-0"></span>*2.24.2 PDPPOS Log to output the PDP filter position*

<span id="page-33-2"></span><span id="page-33-1"></span>**New**: The PDPPOS log contains the pseudorange position computed by the receiver with the PDP filter enabled. See also the PDPFILTER command on *[Page 22](#page-21-0)*.

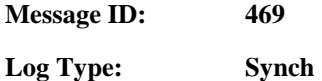

#### **Recommended Input:**

<span id="page-33-4"></span><span id="page-33-3"></span>log pdpposa ontime 1

#### **ASCII Example:**

#PDPPOSA,COM1,0,75.5,FINESTEERING,1431,494991.000,00040000,a210,35548; SOL\_COMPUTED,SINGLE,51.11635010310,-114.03832575772,1065.5019,-16.9000, WGS84,4.7976,2.0897,5.3062,"",0.000,0.000,8,8,0,0,0,0,0,0\*3cbfa646

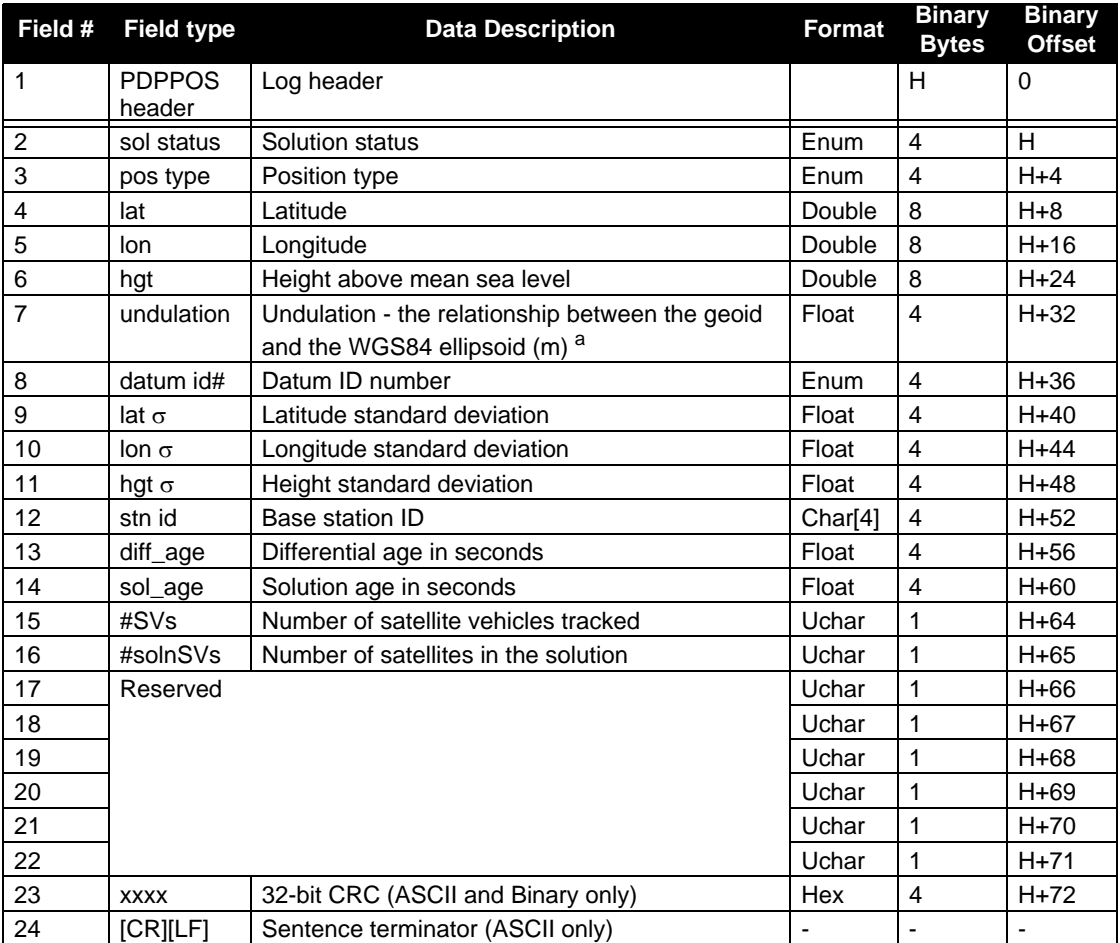

a. When using a datum other than WGS84, the undulation value also includes the vertical shift due to differences between the datum in use and WGS84

### <span id="page-34-0"></span>*2.24.3 PDPVEL Log to output the PDP filter velocity*

<span id="page-34-2"></span>**New**: The PDPVEL log contains the pseudorange velocity computed by the receiver with the PDP filter enabled. See also the PDPFILTER command on *[Page 22](#page-21-0)*.

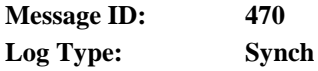

#### **Recommended Input:**

<span id="page-34-5"></span><span id="page-34-4"></span>log pdpvela ontime 1

#### **ASCII Example:**

#PDPVELA,COM1,0,75.0,FINESTEERING,1430,505990.000,00000000,b886,2859; SOL\_COMPUTED,SINGLE,0.150,0.000,27.4126,179.424617,-0.5521,0.0\*7746b0fe

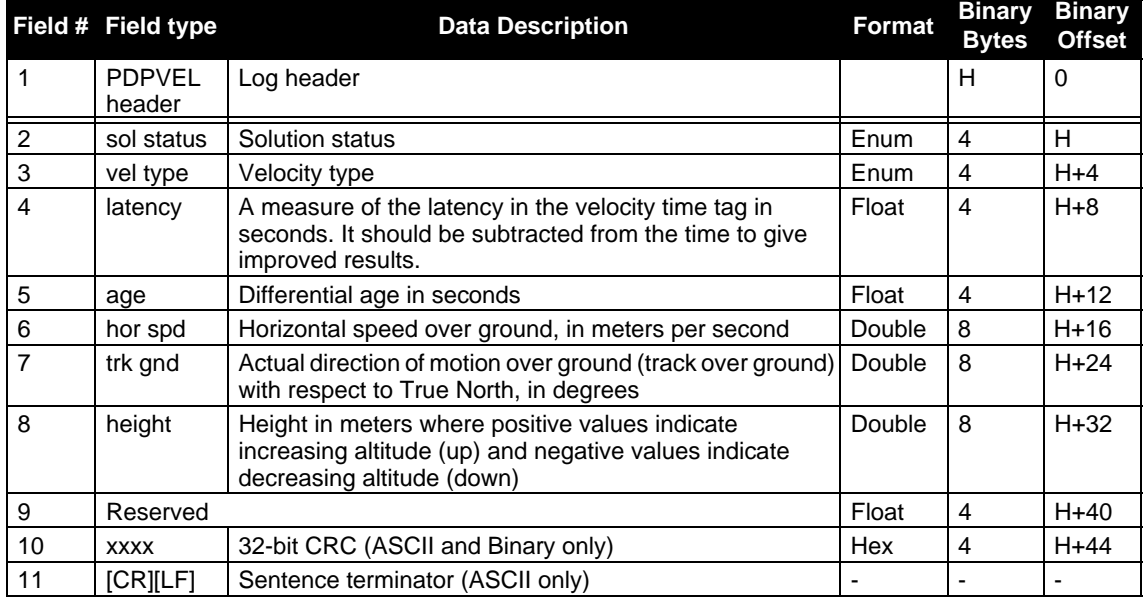

## <span id="page-34-1"></span>*2.24.4 PDPXYZ Log to output the PDP filter Cartesian position & velocity*

<span id="page-34-3"></span>**New**: The PDPXYZ log contains the Cartesian position in X, Y and Z coordinates as computed by the receiver with the PDP filter enabled. See also the PDPFILTER command on *[Page 22](#page-21-0).*

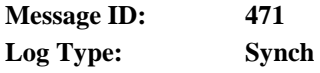

#### **Recommended Input:**

log pdpxyza ontime 1

#### **ASCII Example:**

<span id="page-35-0"></span>#PDPXYZA,COM1,0,75.5,FINESTEERING,1431,494991.000,00040000,33ce,35548; SOL\_COMPUTED,SINGLE,-1634531.8128,-3664619.4862,4942496.5025,2.9036, 6.1657,3.0153,SOL\_COMPUTED,SINGLE,-2.5588e-308,-3.1719e-308,3.9151e-308, 0.0100,0.0100,0.0100,"",0.150,0.000,0.000,8,8,0,0,0,0,0,0\*a20dbd4f

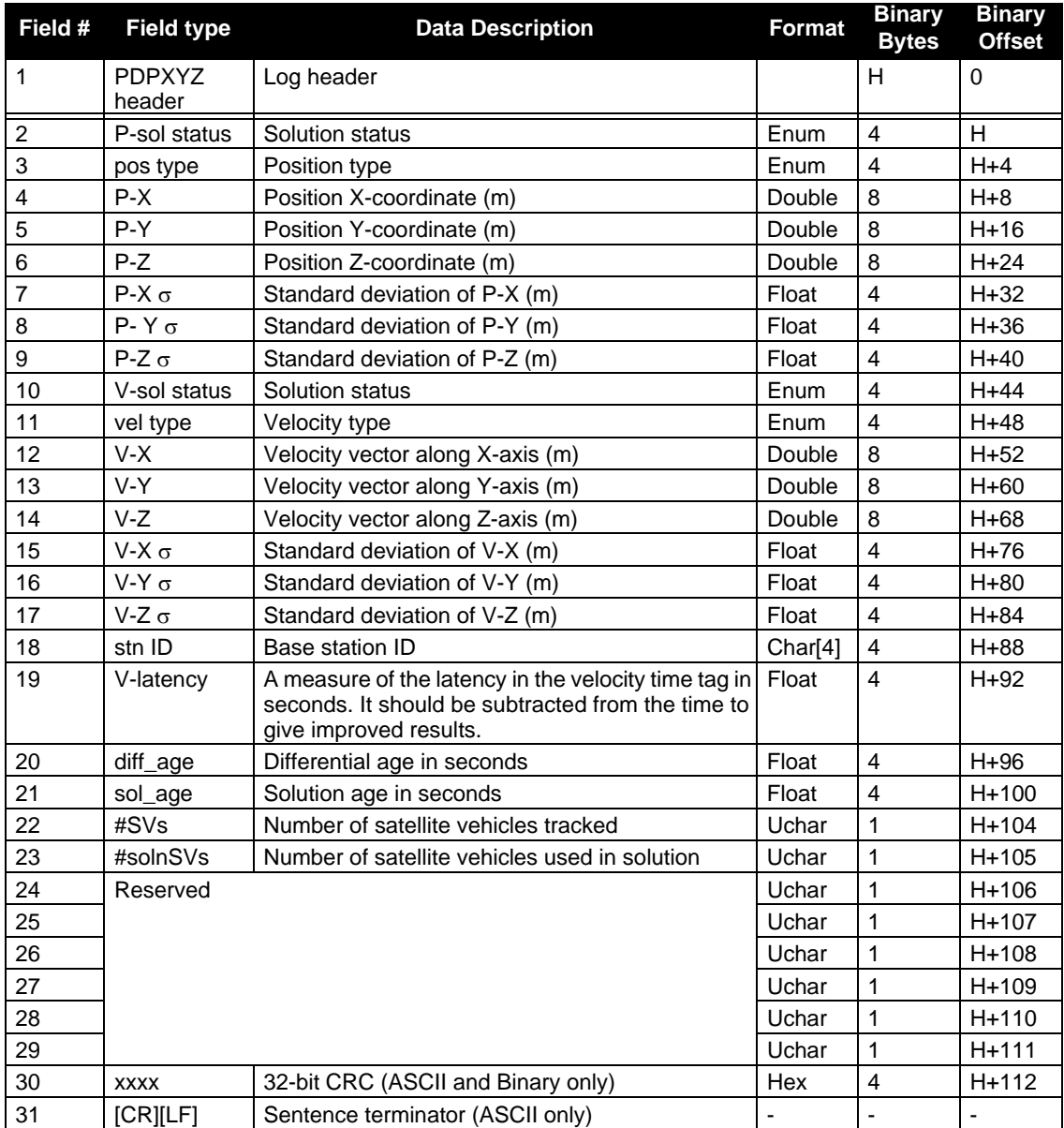

## <span id="page-36-0"></span>*2.24.5 RTCM Messages (RTK)*

<span id="page-36-6"></span>**New**: RTCMDATA22G, RTCMCDGPS1, RTCMCDGPS9, RTCMDATACDGPS1, RTCMDATACDGPS9, RTCMOMNI1 and RTCMDATAOMNI1

<span id="page-36-7"></span>**Changed**: RTCMDATA22 and RTCMDATA24 logs changed, and the RTCMDATA22G log added, to accommodate Network RTK. However, these are not specific to Network RTK and may be used in other applications.

#### <span id="page-36-1"></span>**RTCMCDGPS1**

**New**: See also the RTCMDATAOMNI1 log table starting on *Page [46](#page-45-0)*, that reflects an RTCM1 output, the RTCMDATACDGPS1 output example below, and *[Section 2.4.1, CDGPS Local Wide Area](#page-10-0)  [Corrections](#page-10-0)* starting on *Page 11*.

#### **Message ID: 954**

The RTCMCDGPS1 message is an RTCM Type 1 message that the receiver generates from CDGPS corrections. See also the RTCMDATAOMNI1 log table starting on *Page [46](#page-45-0)* that reflects an RTCM1 output and the RTCMDATACDGPS1 output example below.

### **RTCMDATACDGPS1**

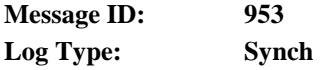

#### **Recommended Input:**

<span id="page-36-3"></span>log rtcmdatacdgps1a ontime 10

#### **ASCII Example:**

#RTCMDATACDGPS1A,COM1,0,51.5,FINESTEERING,1464,423863.023,00000000,ad02,3144; 1,209,4438,0,0,0,10,0,1,21,-384,0,64,0,1,18,-412,0,9,0,1,24,-423,0,81,0,1,6, -361,0,2,0,1,26,-461,0,59,0,1,16,-88,0,5,0,1,22,-734,0,48,0,1,3,-695,0,73, 0,2,10,-1007,0,77,0,3,8,-1342,0,63\*c6bfd557

#### <span id="page-36-2"></span>**RTCMCDGPS9**

**New**: See also the RTCMDATACDGPS9 output example on *[Page 38](#page-37-0)*, the RTCMDATACDGPS9 log table on *Page [38](#page-37-1)*, and *[Section 2.4.1, CDGPS Local Wide Area Corrections](#page-10-0)* starting on *Page 11*.

#### **Message ID: 955**

The RTCMCDGPS9 message is an RTCM Type 9 message that the receiver generates from CDGPS corrections. To use this log, you must have an OEMV-3 based receiver capable of receiving L-band. See also the log table on *Page [38](#page-37-1)* that reflects an RTCM9 output and the RTCMDATACDGPS9 output example in the next section.

<span id="page-36-5"></span><span id="page-36-4"></span>Type 9 messages follow the same format as Type 1 messages. However, unlike a Type 1 message, Type 9 does not require a complete satellite set. This allows for much faster differential correction data updates to the rover stations that improves performance and reduces latency.

OEMV-3 receivers, with or without an external oscillator, can generate Type 9 messages. All OEMV

<span id="page-37-2"></span>family receivers can accept Type 9 messages. Also, Type 9 messages give better performance with slow or noisy data links.

#### <span id="page-37-0"></span>**RTCMDATACDGPS9**

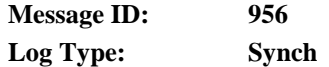

#### **Recommended Input:**

log rtcmdatacdgps9a ontime 10

#### **ASCII Example:**

```
#RTCMDATACDGPS9A,COM1,0,54.0,FINESTEERING,1464,423903.023,00000000,0e6c,3144;
9,209,4505,0,0,0,3,0,1,3,-687,0,73,0,2,10,-1025,0,77,0,3,8,-1335,0,63
*1ed7bcc9
```
<span id="page-37-1"></span>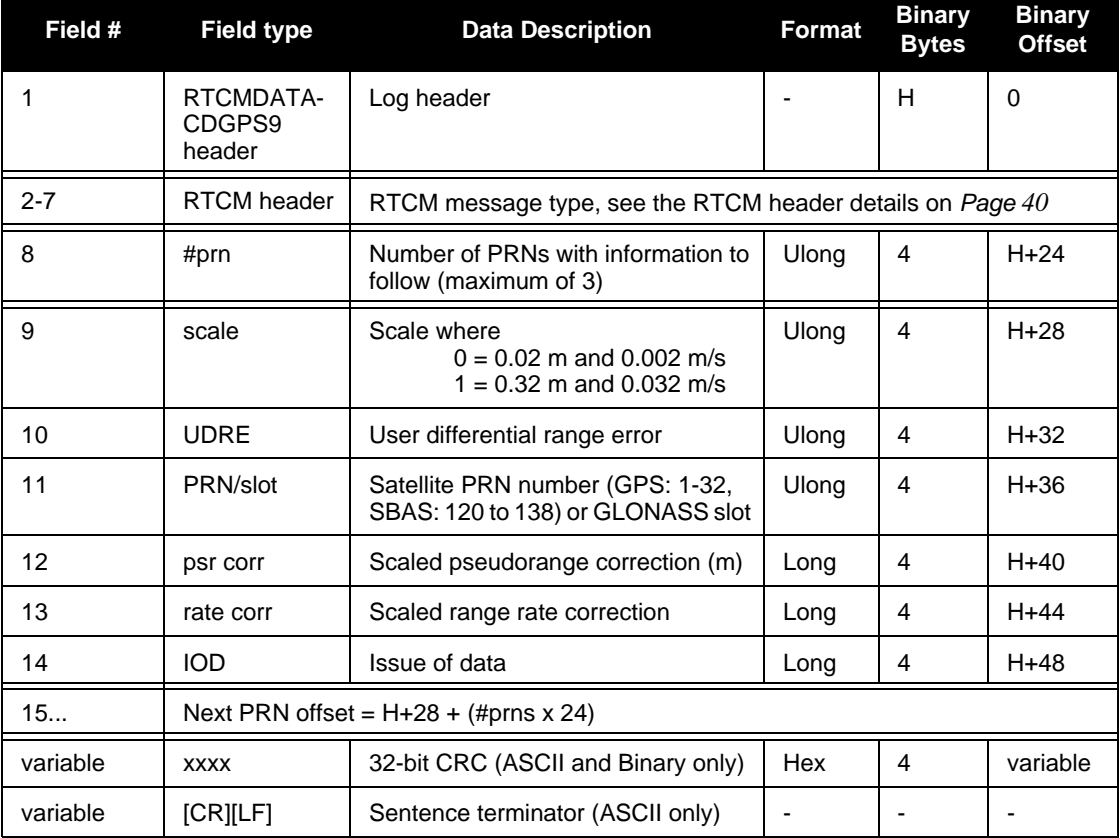

### <span id="page-38-3"></span>**RTCMDATA22 Extended Base Station**

<span id="page-38-2"></span><span id="page-38-0"></span>**Changed**: New fields to indicate the number of L1 and the number of L2 records output, see *[Page 40](#page-39-1).*

 $\boxtimes$  Only use the RTCMDATA22 log with GPS-only receiver models.

**Message ID: 401 Log Type: Synch**

#### **Recommended Input:**

<span id="page-38-1"></span>log rtcmdata22a ontime 10

#### **ASCII Example:**

#RTCMDATA22A,COM1,0,70.0,FINESTEERING,1450,237150.093,00100000,2b98,35794; 22,0,5250,0,0,6,-24,-122,82,1,0,TRUE,174762,1,0,0,0\*b6f51c4c

<span id="page-39-8"></span><span id="page-39-7"></span><span id="page-39-6"></span><span id="page-39-5"></span><span id="page-39-4"></span><span id="page-39-3"></span><span id="page-39-2"></span><span id="page-39-1"></span><span id="page-39-0"></span>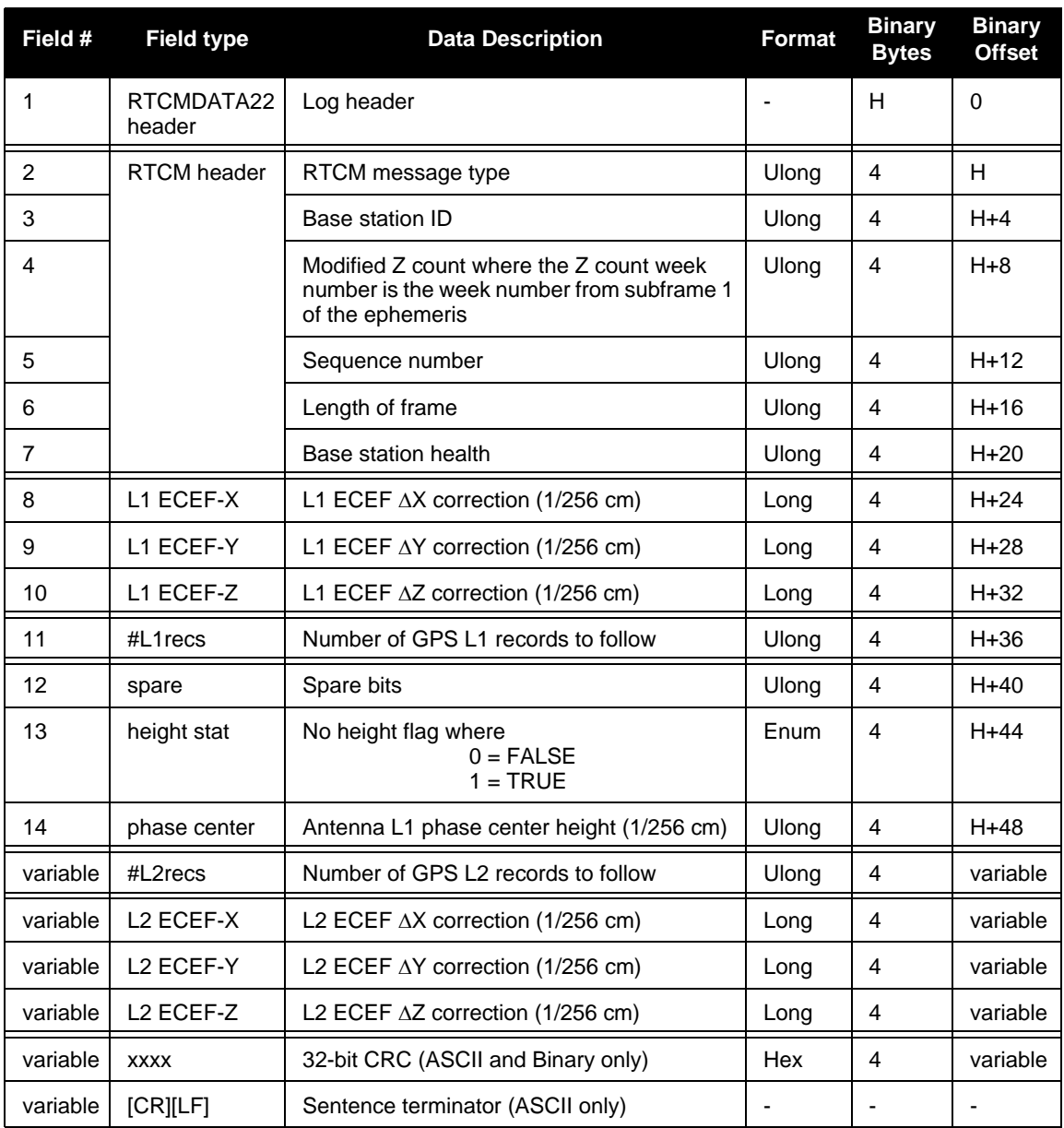

#### <span id="page-40-1"></span>**RTCMDATA22GG Extended Base Station for GLONASS**

<span id="page-40-0"></span>**New**: See also RTCMDATA22 starting on *Page 39*.

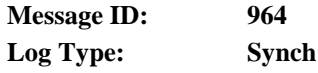

#### **Recommended Input:**

log rtcmdata22ga ontime 10

#### **ASCII Example:**

#RTCMDATA22GGA,COM1,0,68.5,FINESTEERING,1450,231012.566,00100000,28b0,35794; 22,0,1020,0,0,6,-24,-122,82,1,0,0,0,0,TRUE,174762,1,0,0,0\*2846ab0c

<span id="page-41-7"></span><span id="page-41-6"></span><span id="page-41-5"></span><span id="page-41-4"></span><span id="page-41-3"></span><span id="page-41-2"></span><span id="page-41-1"></span><span id="page-41-0"></span>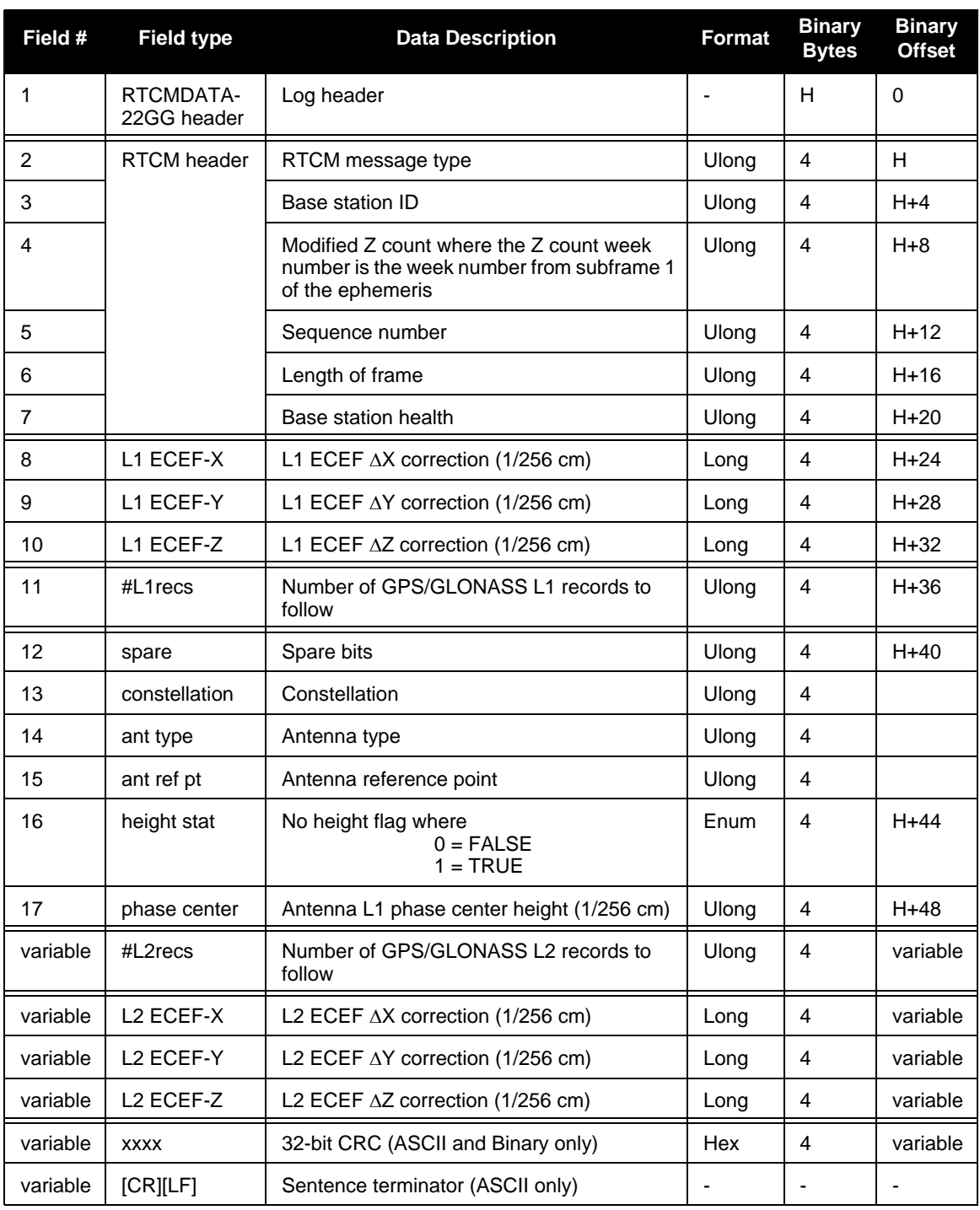

#### **RTCM24 RTCM Antenna Reference Point Parameter (RTK)**

**New**: See also RTCMDATA24 starting on *[Page 43](#page-42-0)*.

#### <span id="page-42-8"></span>**Message ID: 667**

<span id="page-42-3"></span>Message 24 replaces messages 3 and 22 for RTK operation. The L1 phase center is not a point in space that can be used as a standard reference. The location of the L1 phase center depends on the antenna setup and calibration. Therefore, the location of the L1 phase center may vary between different calibration tables for the same antenna model. Message Type 24 solves this by utilizing the ARP, which is used throughout the International GPS Service (IGS).

<span id="page-42-4"></span><span id="page-42-1"></span>Message 24 contains the coordinates of the installed antenna's ARP in the GNSS coordinate system Earth-Center-Earth-Fixed (ECEF) coordinates. Local datums are not supported. The coordinates refer to a physical point on the antenna (typically the bottom of the antenna mounting surface).

<span id="page-42-6"></span>BASEANTENNAMODEL and ANTENNAMODEL commands set the data, refer to the *OEMV Family Firmware Reference Manual*. ECEF coordinates correspond to the currently calculated base station coordinates with the L1 phase centre offsets applied and will soon reflect the ARP, calculated from the base and rover sets of user antenna model parameters.

Reserved fields are set to 0, the *sys ind* field defaults to GPS, and the *ant ht* field is set to 0 by default. This follows current implementation of RTCM22 messages.

RTCM24 data can be viewed at the base by requesting the RTCMDATA24 log.

<span id="page-42-5"></span><span id="page-42-2"></span> $\boxtimes$  If a rover receives RTCM24, RTCM1005, or RTCM1006 data, containing antenna offset information but does not have the same antenna type as the base station, the position is offset. Provided the two receivers have matching antenna models, the output rover positions reflect position of the ARP.

### <span id="page-42-7"></span><span id="page-42-0"></span>**RTCMDATA24 Antenna Reference Point (ARP)**

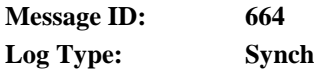

#### **Recommended Input:**

log rtcmdata24a ontime 5

#### **ASCII Example:**

```
#RTCMDATA24A,COM1,0,71.0,FINESTEERING,1450,237173.950,00100000,0625,35794;
24,0,5289,0,0,6,-1.634526570929836e+10,0,-3.664616764707576e+10,
0,4.942495013223856e+10,0,1,1,0,0*530c8b71
```
 $\theta$ In the example, log RTCM24 from the base before you log RTCMDATA24 at a rover:

interfacemode com2 none rtcm *(Set the COM2 interface mode to RTCM)*

log com2 RTCM24 ontime 5.0 *(Output RTCM24 messages from COM2 every 5 s)*

<span id="page-43-7"></span><span id="page-43-6"></span><span id="page-43-5"></span><span id="page-43-4"></span><span id="page-43-3"></span><span id="page-43-2"></span><span id="page-43-1"></span><span id="page-43-0"></span>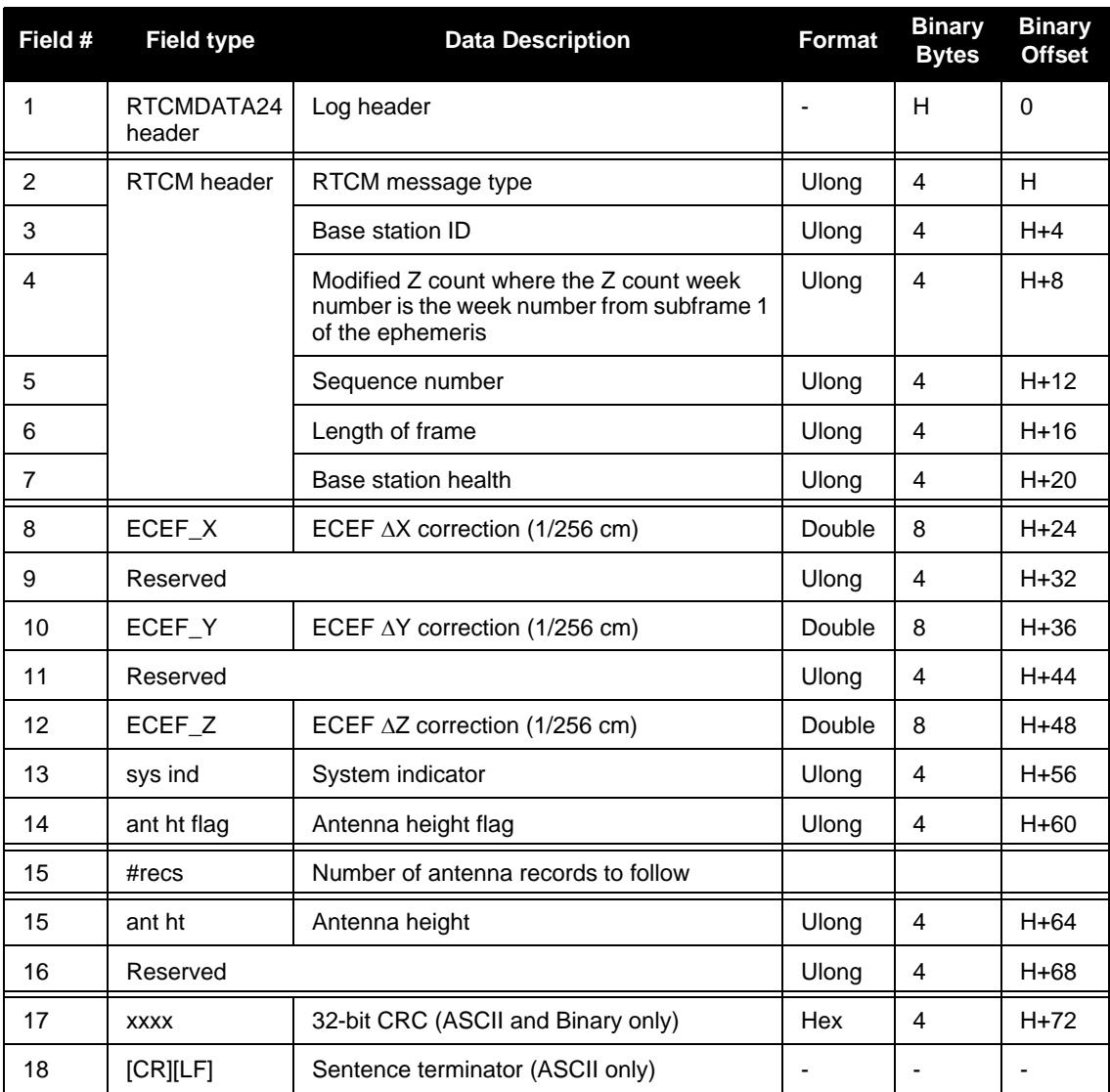

#### <span id="page-44-2"></span><span id="page-44-0"></span>**RTCMOMNI1 RTCM from OmniSTAR**

**New**: See also RTCMDATAOMNI1 output example and log table below, and *[Section 2.4.2,](#page-10-1)  [OmniSTAR Local Wide Area Corrections](#page-10-1)* starting on *Page 11*.

#### **Message ID: 957**

<span id="page-44-1"></span>The RTCMOMNI1 message is an RTCM Type 1 message that the receiver generates from OmniSTAR VBS corrections.

#### **RTCMDATAOMNI1 RTCM Type 1**

**Message ID: 960**

**Log Type: Asynch**

#### **Recommended Input:**

log rtcmdataomni1a onchanged

#### **ASCII Example:**

#RTCMDATAOMNI1A,COM1,0,74.0,FINESTEERING,1464,424276.151,00000000,405e,35912; 1,100,5119,0,0,0,0,12, 0,0,6,-313,0,2,0,0,3,-570,0,73,0,0,10,-1116,0,77,0,0,15,-339,0,0, 0,0,16,-527,0,5,0,0,18,-29,0,9,0,0,21,-306,0,64,0,0,22,-586,0,48, 0,0,24,-362,0,81,0,0,26,-394,0,59,0,0,29,-487,0,37,0,0,8,-1242,0,63\*f128cbd2

<span id="page-45-4"></span><span id="page-45-3"></span><span id="page-45-2"></span><span id="page-45-1"></span><span id="page-45-0"></span>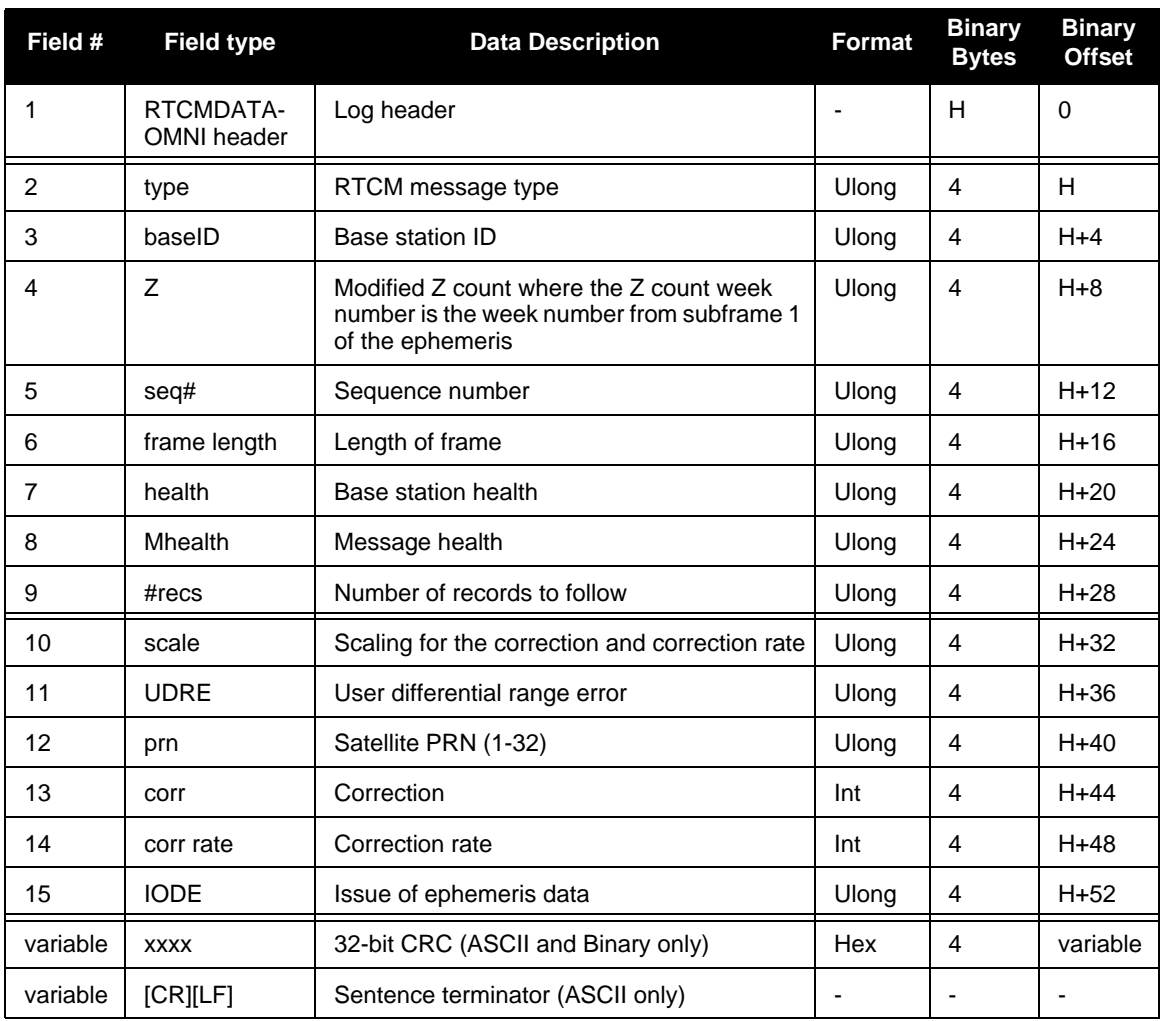

### <span id="page-46-0"></span>*2.24.6 RTKDOP Log to output the DOP values from the RTK fast filter*

<span id="page-46-4"></span><span id="page-46-1"></span>**New**: See also *[Section 2.13, Real-Time Kinematic \(RTK\) Dilution of Precision \(DOP\)](#page-15-2)* on *[Page 16](#page-15-2)*. This log contains the DOP values calculated by the RTK fast filter.

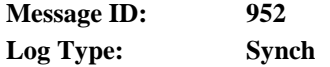

#### **Recommended Input:**

<span id="page-46-3"></span>log rtkdop ontime 10

#### **ASCII Example:**

<span id="page-46-5"></span>#RTKDOPA,COM1,0,60.0,FINESTEERING,1449,446982.000,00000008,b42b,3044;2.3386, 1.9856,0.9407,1.5528,1.2355,10.0,11,21,58,6,7,10,16,18,24,26,29,41\*85f8338b

<span id="page-46-2"></span>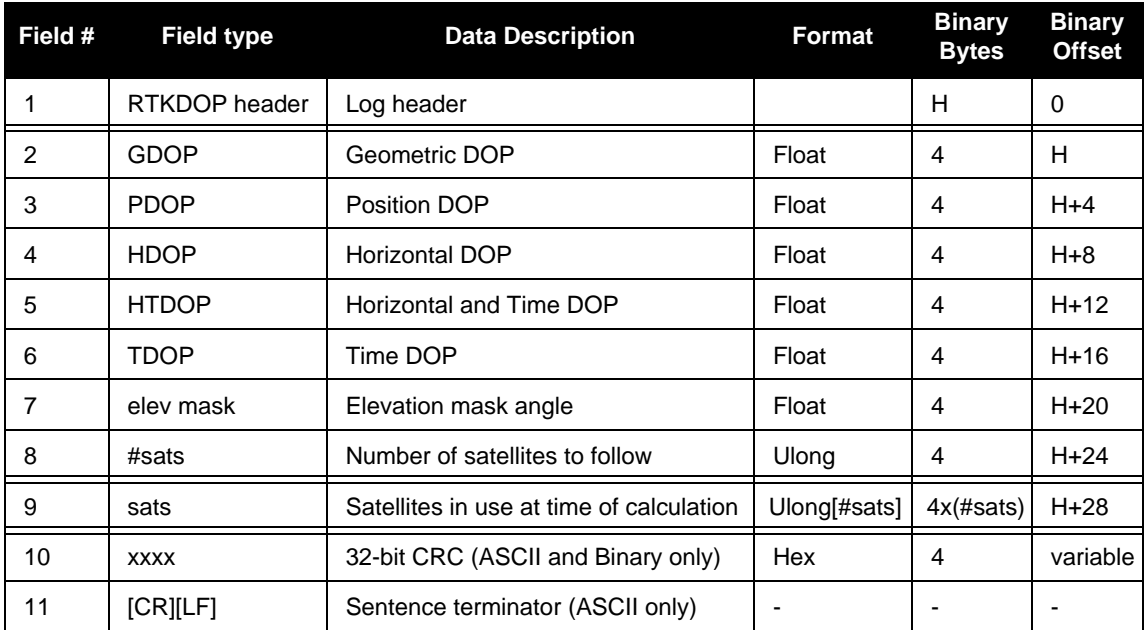

### <span id="page-47-0"></span>*2.24.7 VERSION Log to output version information*

<span id="page-47-23"></span><span id="page-47-17"></span>**Changed:** NL and F models were added to *[Table 6](#page-47-2) below*. See also *Secti[on 2.8, 50 Hz Output](#page-12-2)  [Rate for GPS-only F Models](#page-12-2)* on *[Page 13](#page-12-2)*.

<span id="page-47-24"></span>This log contains the version information for all components of a system. When using a standard receiver, there is only one component in the log.

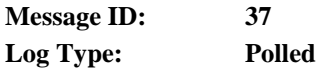

#### **Recommended Input:**

<span id="page-47-7"></span>log versiona once

#### **ASCII Example:**

```
#VERSIONA,COM1,0,71.5,FINESTEERING,1362,340308.478,00000008,3681,2291;
1,GPSCARD,"L12RV","DZZ06040010","OEMV2G-2.00-2T","3.000A19","3.000A9",
"2006/Feb/ 9","17:14:33"*5e8df6e0
```
#### <span id="page-47-20"></span><span id="page-47-18"></span><span id="page-47-12"></span><span id="page-47-9"></span><span id="page-47-8"></span><span id="page-47-6"></span><span id="page-47-1"></span> **Table 6: Model Designators**

<span id="page-47-22"></span><span id="page-47-21"></span><span id="page-47-19"></span><span id="page-47-16"></span><span id="page-47-15"></span><span id="page-47-14"></span><span id="page-47-13"></span><span id="page-47-11"></span><span id="page-47-10"></span><span id="page-47-5"></span><span id="page-47-4"></span><span id="page-47-3"></span><span id="page-47-2"></span>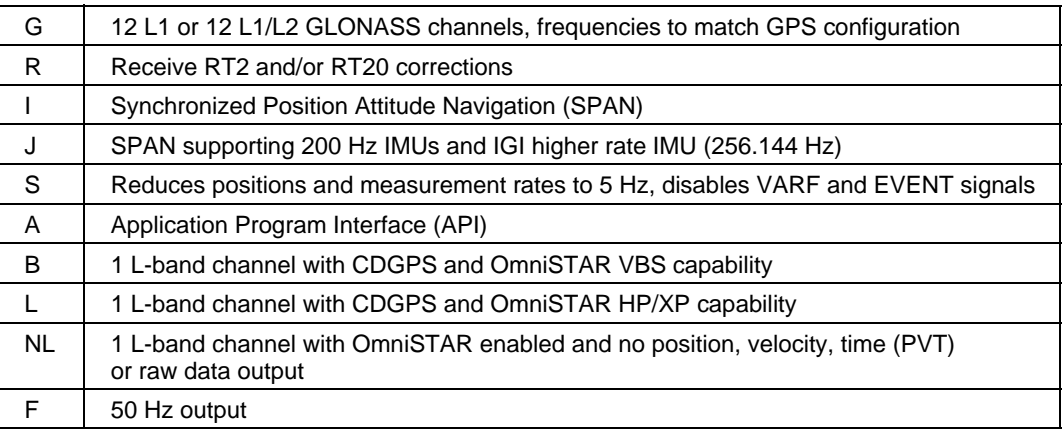

<span id="page-48-3"></span><span id="page-48-2"></span><span id="page-48-0"></span>This chapter is an update to *Appendix A* of the *OEMV Family Installation and Operation User Manual*, NovAtel part number OM-2000093 Rev 7. NovAtel manuals are available on our website.

# <span id="page-48-1"></span>**3.1 OEMV Performance**

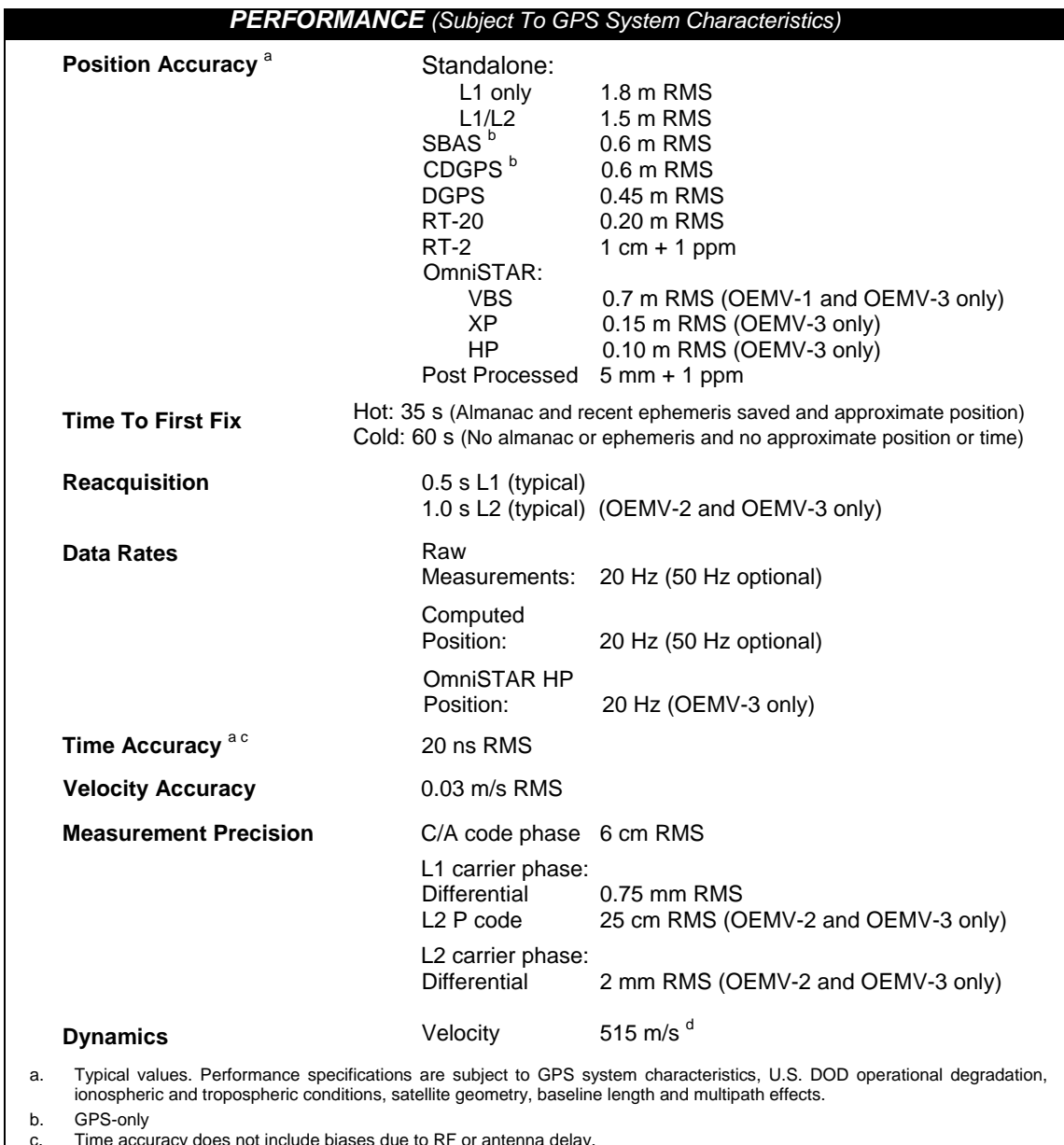

c. Time accuracy does not include biases due to RF or antenna delay.

d. In accordance with export licensing.

# <span id="page-49-0"></span>**3.2 OEMV-2 24-Pin Connector Pin-Out**

This section details the OEMV-2 header pin-out with new footnotes for the multiplexed signal pins.

<span id="page-49-8"></span><span id="page-49-5"></span><span id="page-49-2"></span>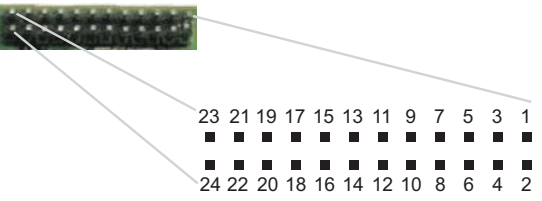

#### <span id="page-49-10"></span><span id="page-49-7"></span><span id="page-49-6"></span><span id="page-49-4"></span><span id="page-49-1"></span> **Figure 2: Top-view of 24-Pin Connector on the OEMV-2**

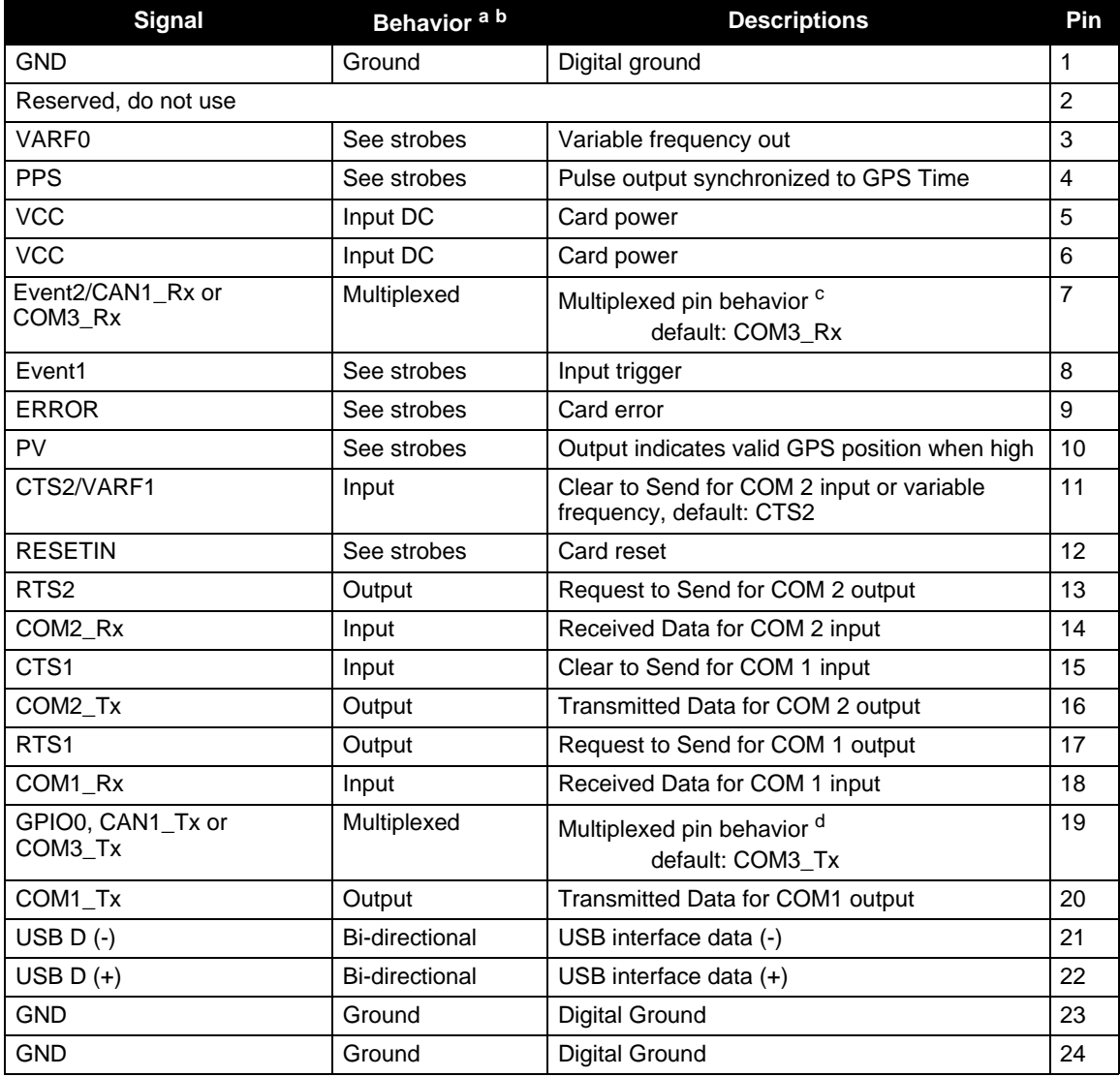

<span id="page-49-9"></span><span id="page-49-3"></span>*The table footnotes are on the next page.*

- <span id="page-50-13"></span>a. There is no TVS between 3.3 V and ground. All other I/O signal lines have TVS protection. Series resistance is included for the GPIO0 and RESETIN lines.
- b. For strobes, refer to the *OM-20000093 Rev 7*, *Appendix A*, *OEMV-2 Card* section
- <span id="page-50-10"></span>c. PIN 7 on the OEMV-2 defaults to a COM3\_RX line but you can configure it back to the original Event2 signal if needed using the MARKCONTROL command. Before Event2 can be enabled, the COM3 lines must first be disabled by using the INTERFACEMODE COM3 NONE NONE command. Similarly, Event2 must be disabled before you can enable COM3.
- d. PIN 19 on the OEMV-2 defaults to a COM3\_TX line but the GPIO0, used by a custom application via the API, can be enabled when the application wants to use it. Before GPIO0 can be enabled, the COM3 lines must first be disabled by using the INTERFACEMODE COM3 NONE NONE command. Similarly, GPIO0 must be disabled before you can enable COM3. The *Application Program Interface (API) User Manual* is available through Customer Service if you have an API-capable receiver model.

# <span id="page-50-0"></span>**3.3 FlexPak Serial Cables**

<span id="page-50-16"></span>Both FlexPak DB-9 serial cables (straight and null-modem) have voltage outputs on Pin 1 and Pin 6.

<span id="page-50-5"></span>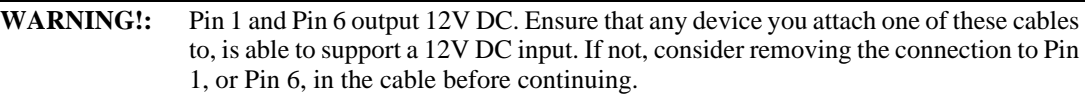

# <span id="page-50-1"></span>**3.4 ProPak-V3**

## <span id="page-50-2"></span>*3.4.1 COM LEDs*

<span id="page-50-14"></span><span id="page-50-11"></span><span id="page-50-9"></span>When a ProPak-V3 is powered, RS-422 configured ports have a solid green LED. RS-232 configured ports flash, or are dark, to correspond with receiving/transmitting information, or not, respectively.

For example, consider a ProPak-V3-424, where the 424 suffix indicates COM1=RS-422, COM2=RS-232, and COM3=RS-422. The COM1 and COM3 LEDs appear solid green, but the COM2 LED is dark or flashing.

### <span id="page-50-3"></span>*3.4.2 Dimensions*

<span id="page-50-12"></span><span id="page-50-7"></span>The ProPak-V3 enclosure and the now end-of-life enclosure it replaces, the ProPak-G2*plus*, have identical dimensions. The corrected dimensions for the ProPak-V3 are 185 mm x 150 mm x 71 mm where the 150 mm dimension replaces the 160 mm shown in the current *OEM Family Installation and Operation User Manual*.

# <span id="page-50-4"></span>**3.5 FlexPak**

<span id="page-50-15"></span><span id="page-50-8"></span><span id="page-50-6"></span>The OEMV family's FlexPak-V2 is a drop-in replacement for the OEM4 FlexPak-G2L. The FlexPak-V1 is a drop-in replacement for the FlexPak-SSII. The SSII did not have Clear To Send (CTS) lines and neither does the FlexPak-V1. The FlexPak-V2 does have CTS lines.

# **Index**

1PPS, [24](#page-23-1) 50 Hz, [13-](#page-12-3)[14](#page-13-4), [48](#page-47-3)

### **A**

A model, [48](#page-47-4) access points, [15](#page-14-1) accuracy, [14](#page-13-5), [49](#page-48-2) adjustable PPS, [16,](#page-15-5) [25](#page-24-1) almanac, GLONASS, [18](#page-17-4) antenna coordinates, [43](#page-42-1) flag, [44](#page-43-0) height, [44](#page-43-1) offset, [43](#page-42-2) phase center, [40,](#page-39-2) [42-](#page-41-0)[43](#page-42-3) record, [44](#page-43-2) reference point, [42-](#page-41-1)[43](#page-42-4) type, [42](#page-41-2) ASCOS (German network), [15](#page-14-2) AUX port interface mode, [20](#page-19-1) axis offset, [18](#page-17-5)

### **B**

B model, [48](#page-47-5) base station antenna, [43](#page-42-5) coordinates, [39,](#page-38-0) [43](#page-42-6) GLONASS, [41](#page-40-0) health, [40](#page-39-3), [42](#page-41-3), [44](#page-43-3), [46](#page-45-1) ID, [40](#page-39-4), [42](#page-41-4), [44](#page-43-4), [46](#page-45-2) L-band, [11](#page-10-2) network RTK, [14](#page-13-6) observations, [28](#page-27-2) virtual, [28](#page-27-3) baseline, [9](#page-8-3), [15](#page-14-3) bearing, [21](#page-20-2) bias, [14](#page-13-7) Bluetooth, [9,](#page-8-4) [17](#page-16-6) break, [20](#page-19-2) bridge, [22](#page-21-1) BSLNXYZ log, [17](#page-16-7)

### **C**

cable FlexPak Warning, [51](#page-50-5) CDGPS, [10-](#page-9-3)[11,](#page-10-3) [37-](#page-36-3)[38,](#page-37-2) [48-](#page-47-6)[49](#page-48-3) CDGPSTIMEOUT command, [11](#page-10-4) central processing unit (CPU) speed, [13](#page-12-4) Clear To Send (CTS), [51](#page-50-6) CMR messages, [12,](#page-11-2) [19,](#page-18-2) [31-](#page-30-3)[33](#page-32-0) cold start, [50](#page-49-2) component, [48](#page-47-7) configuration, [48](#page-47-8) Control and Display Unit (CDU), [13](#page-12-5), [30](#page-29-0) copyright, [2](#page-1-0) correction ECEF, [40,](#page-39-5) [44](#page-43-5) ionospheric, [16](#page-15-6) RTCA, [19](#page-18-3) RTK, [28](#page-27-4), [48](#page-47-9)

### **D**

datum, [9,](#page-8-5) [17,](#page-16-8) [21](#page-20-3) declination, [9](#page-8-6) differential GPS (DGPS), [10](#page-9-4) dilution of precision (DOP), [9](#page-8-7), [47](#page-46-1) dimensions, ProPak-V3, [51](#page-50-7) direction communication, [28](#page-27-5) referenced to True North, [21](#page-20-4) tunnel, [30](#page-29-1) USB interface, [50](#page-49-3) DL-V3, [17](#page-16-9) Doppler, [26](#page-25-3) dynamics, [23](#page-22-1)

### **E**

earth-centred-earth-fixed (ECEF), [17,](#page-16-10) [40,](#page-39-6) [42-](#page-41-5)[44](#page-43-5) elevation, [47](#page-46-2) enhancements, [9](#page-8-8) escape, tunnel, [17](#page-16-11), [30](#page-29-2)

# **F**

F model, [48](#page-47-10) feature tagging, [9](#page-8-9) filter, [22-](#page-21-2)[23,](#page-22-2) [26,](#page-25-4) [34,](#page-33-1) [47](#page-46-3) FKP German correction method, [15](#page-14-4) FlexPak, [51](#page-50-8)

# **G**

G model, [48](#page-47-11) gaps, [22](#page-21-3) Geo++, [15](#page-14-5) German, [15](#page-14-6) **GL1DE**, [10,](#page-9-5) [23](#page-22-3) GLOEPHEMERIS log, [17](#page-16-12) GLONASS, [9,](#page-8-10) [12,](#page-11-3) [17](#page-16-8) gradients, [15](#page-14-7)

### **H**

hardware, [13](#page-12-6), [16](#page-15-7) height, [40](#page-39-7), [42](#page-41-6), [44](#page-43-6) Hertz (Hz), [9,](#page-8-11) [13-](#page-12-7)[14,](#page-13-8) [48](#page-47-12)

## **I**

I model, [48](#page-47-13) iMAX mode, [15](#page-14-8), [28](#page-27-6) infrastructure, [14](#page-13-9) installations, [14](#page-13-10) INTERFACEMODE command, [12-](#page-11-4)[13,](#page-12-8) [18-](#page-17-6) [19](#page-18-4) interpolating, [15](#page-14-9) introduction, [8](#page-7-2) ionosphere, [11](#page-10-5), [15-](#page-14-10)[16](#page-15-8), [28-](#page-27-7)[29](#page-28-4)

### **J**

J model, [48](#page-47-14)

### **K**

kinematic, [14,](#page-13-11) [16](#page-15-9) Klobuchar broadcast model, [29](#page-28-5) known site, [14](#page-13-12)

### **L**

L model, [48](#page-47-15) L1 and L2 records, [39](#page-38-1) latency reduction, [37](#page-36-4) L-band, [48](#page-47-16) library, OmniSTAR, [10,](#page-9-6) [12](#page-11-5) light emitting diode (LED), [51](#page-50-9) local datum, [21](#page-20-5) localized wide area corrections, [10](#page-9-7) LOCALIZEDCORRECTIONDATUM command, [11](#page-10-6), [21](#page-20-6) lock time, [9,](#page-8-3) [17](#page-16-13) log tag, [9](#page-8-12)

### **M**

magnetic variation, [9](#page-8-13), [21](#page-20-7) MAGVAR command, [21](#page-20-8) mode, interface, [18](#page-17-7) models, [9](#page-8-14), [13](#page-12-9), [48](#page-47-17) modified RTCA (MRTCA), [18,](#page-17-8) [20](#page-19-3) MOVINGBASESTATION command, [9](#page-8-15), [17](#page-16-14) multiplexed pins, [50-](#page-49-4)[51](#page-50-10)

### **N**

navigation, [21](#page-20-9), [48](#page-47-18) network RTK, [9,](#page-8-16) [14-](#page-13-13)[15,](#page-14-11) [27-](#page-26-1)[28](#page-27-0) NL model, [48](#page-47-19) NMEA coordinates, [15](#page-14-12) north, [21](#page-20-10)

### **O**

OEMV-2 header pin-out, [50](#page-49-5) OmniSTAR, [10-](#page-9-8)[11](#page-10-7), [13](#page-12-10), [19](#page-18-5), [45](#page-44-1), [48](#page-47-20) orbital errors, [15](#page-14-13) outages, [22](#page-21-4)

### **P**

Parametri Zemli (PZ), [17](#page-16-15) PDPFILTER command, [22](#page-21-5) PDPMODE command, [23](#page-22-4) PDPPOS log, [34](#page-33-2) PDPVEL log, [35](#page-34-2) PDPXYZ log, [35-](#page-34-3)[36](#page-35-0) permanent base stations, [14](#page-13-14) phase difference, [26](#page-25-5) pins, multiplexed, [50-](#page-49-4)[51](#page-50-10)

polarity, [24-](#page-23-2)[25](#page-24-2) port configuration, [51](#page-50-11) parameters, [29](#page-28-6) serial, [19](#page-18-6) position, [34](#page-33-3) PPSCONTROL command, [24](#page-23-3) ProPak-V3, dimensions, [51](#page-50-12) pseudorange/delta-phase (PDP), [10-](#page-9-9)[11,](#page-10-8) [22-](#page-21-6) [23](#page-22-5), [26](#page-25-6), [34-](#page-33-4)[35](#page-34-4) PSRVELOCITYTYPE command, [26](#page-25-7) pulse per second (PPS), [9](#page-8-17), [16](#page-15-10), [25](#page-24-1), [50](#page-49-6) pulse width, [24-](#page-23-4)[25](#page-24-3) PZ90.2 GLONASS datum, [9,](#page-8-18) [17](#page-16-16)

### **R**

R model, [48](#page-47-21) range rate correction (RRC), [11](#page-10-9) RANGECMP log, [17](#page-16-17) real-time communication, [14](#page-13-15) relative pseudorange/delta phase, [10,](#page-9-10) [23](#page-22-6) reset, [29](#page-28-7), [50-](#page-49-7)[51](#page-50-13) rover station faster data update to, [37](#page-36-5) RS-422 configured port, [51](#page-50-14) RTCA interface mode, [19](#page-18-7) RTCM and L-band, [10-](#page-9-11)[12](#page-11-6) base station parameters, [37](#page-36-6) interface mode, [19](#page-18-8) log enhancements, [9](#page-8-8) messages, [37,](#page-36-6) [39-](#page-38-2)[46](#page-45-3) Type 59, [15](#page-14-14) Types 20 and 21, [15](#page-14-15) V3, [17](#page-16-18) RTCMDATA22 log, [15,](#page-14-16) [39](#page-38-3) RTCMDATA22GG log, [41,](#page-40-1) [45](#page-44-2) RTCMDATA24 log, [15,](#page-14-17) [37,](#page-36-7) [43](#page-42-7) RTCMV3 interface mode, [20](#page-19-4) RTK ARP parameter, [43](#page-42-8) baseline, [17](#page-16-19) DOP, [16](#page-15-11) network, [14,](#page-13-16) [27-](#page-26-2)[28](#page-27-8) RTKDOP log, [47](#page-46-4) RTKNETWORK command, [27](#page-26-3) RTKQUALITYLEVEL log, [17](#page-16-20)

Russia, [17](#page-16-21)

### **S**

S model, [48](#page-47-22) SAPOS German network, [15](#page-14-18) satellite coverage, [22](#page-21-7) GLONASS, [10](#page-9-12), [18](#page-17-9) number of, [47](#page-46-5) RTK, [16](#page-15-12) SBAS, [9](#page-8-8) seed, [10](#page-9-13) serial port, [19](#page-18-4) SETIONOTYPE command, [29,](#page-28-8) [47](#page-46-4) smooth, [22](#page-21-8) static mode, [23](#page-22-7) SUPERSTAR II (SSII), [51](#page-50-15) surveying community, [14](#page-13-17)

## **T**

technical specifications, [49-](#page-48-2)[50](#page-49-8) tracking technology, [2](#page-1-1) troposphere, [11](#page-10-10), [15](#page-14-19) tunnel escape sequence, [9,](#page-8-19) [17,](#page-16-22) [20,](#page-19-5) [29-](#page-28-9)[30](#page-29-3) TUNNELESCAPE command, [29](#page-28-10), [48](#page-47-23)

### **U**

universal serial bus (USB), [50](#page-49-9) universal time coordinated (UTC), [12](#page-11-7) unknown network, [28](#page-27-9) user-adjustable pulse width, [24](#page-23-4)

### **V**

valid position, [50](#page-49-10) velocity, [26](#page-25-8), [35](#page-34-5) version addendum, [10](#page-9-14) firmware, [2](#page-1-2) hardware, [13](#page-12-6) log, [48](#page-47-24) VERSION log, [48](#page-47-23) virtual base station (VBS), [12](#page-11-8), [28](#page-27-10) voltage FlexPak Warning, [51](#page-50-16) VRS (Virtual Reference Station), [15,](#page-14-20) [28](#page-27-11)

*54 Addendum to the OEMV Family Manuals for Firmware Version 3.400*

## **W**

World Geodetic System 1984 (WGS84), [17](#page-16-23)

# **Z**

Z count, [12](#page-11-9), [40](#page-39-8), [42,](#page-41-7) [44,](#page-43-7) [46](#page-45-4) Zemli datum parameters, [17](#page-16-24)

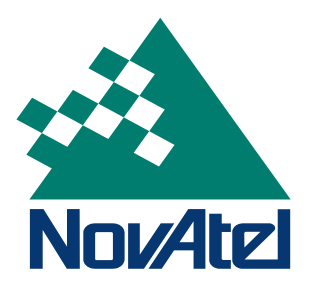

Recyclable

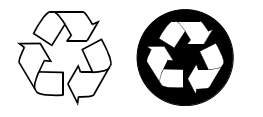

Printed in Canada on recycled paper